# **E N D E E S F R I T J P**

# **Nucleus**

Installation Guide Installations-Handbuch Guia de Instalación Guide d'Installation Guida di Installazione インストールガイド

# **Solid State Logic** VISION SOUND

# **Nucleus. This is SSL.**

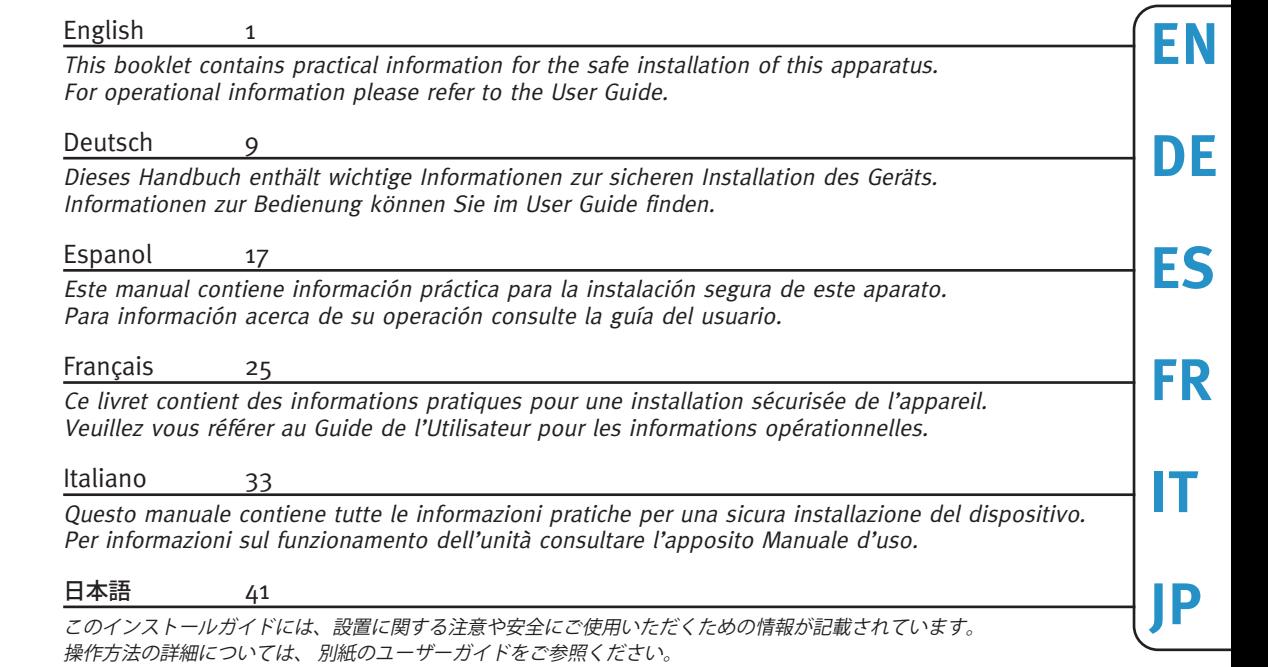

Document History

82BNoGX1A (November 2010) Initial release 82BN0GX1B (December 2010) Added additional languages

82BN0GX1A (December 2010) Added Macintosh USB Soundcard 32bit note, various typo's and corrections 82BN0GX1C (December 2011) Removed Mac OS X Tiger, added OS X Lion and Mac USB Soundcard 64bit support

# **Safety and Installation Considerations**

This page contains definitions, warnings, and practical information to ensure a safe working environment. Please take time to read this section before installing or using this unit. Please do not dispose of these instructions.

#### **General Safety**

- Read these instructions.
- Keep these instructions.
- Heed all warnings.
- Follow all instructions.
- Do not use this apparatus near water.
- Do not expose this apparatus to rain or moisture.
- Clean only with dry cloth.
- Do not block any ventilation openings. Install in accordance with the manufacturer's instructions.
- Do not install near any heat sources such as radiators, heat registers, stoves or other apparatus (including amplifiers) that produce heat.
- There are no user-adjustments, or user-serviceable items, inside this apparatus. Do not remove the covers of this apparatus; doing so will invalidate your warranty.
- Adjustments or alterations to this apparatus may affect the performance such that safety and/or international compliance standards may no longer be met.
- This apparatus is equipped with a headphone socket excessive sound pressure from earphones and headphones can cause hearing loss.

#### **Caution**

- Hazardous voltages may be present inside this apparatus.
- Do not operate this apparatus with the covers removed.
- To reduce the risk of electric shock, do not perform any servicing other than that contained in these Installation Instructions unless you are qualified to do so. Refer all servicing to qualified service personnel and ensure that all power cords are disconnected when servicing this apparatus.

#### **Power Safety**

- This apparatus is fitted with a universal power supply, approved and certified for operation in this apparatus. There are no user-replaceable fuses.
- Multiple power cords may be supplied with this unit use only the power cord appropriate to your local power wiring. Alternative power cords may be used if rated 2.5A or above and fitted with a 3-pin IEC320 connector.
- An external over-current protection device is required to protect the wiring to this apparatus. This protection device must be installed according to current wiring regulations. In certain countries this function is supplied by use of a fused plug.
- If an extension power cable or adaptor is used, ensure that the total power rating of the power cable and/or adaptor is not exceeded.
- An external disconnect device is required for this apparatus. The appliance coupler is a suitable disconnect device. The appliance coupler shall remain readily operable.
- The power socket used for this apparatus should be located nearby and be easily accessible.
- Unplug this apparatus during an electrical storm or when unused for long periods of time.
- All power cords must be disconnected to isolate this apparatus completely.

#### **Installation Notes**

- When installing this apparatus place the apparatus on a secure level surface.
- Ensure that no strain is placed on the cables connecting to this apparatus. Ensure also that such cables are not placed where they can be stepped on, pulled or tripped over.
- Do not operate this apparatus whilst it is covered or boxed in any way.
- Do not operate this unit with the covers removed, performance may be adversely affected.

**EN**

**DE**

**ES**

**FR**

**IT**

# **Un-pack**

Your Nucleus box should contain the following:

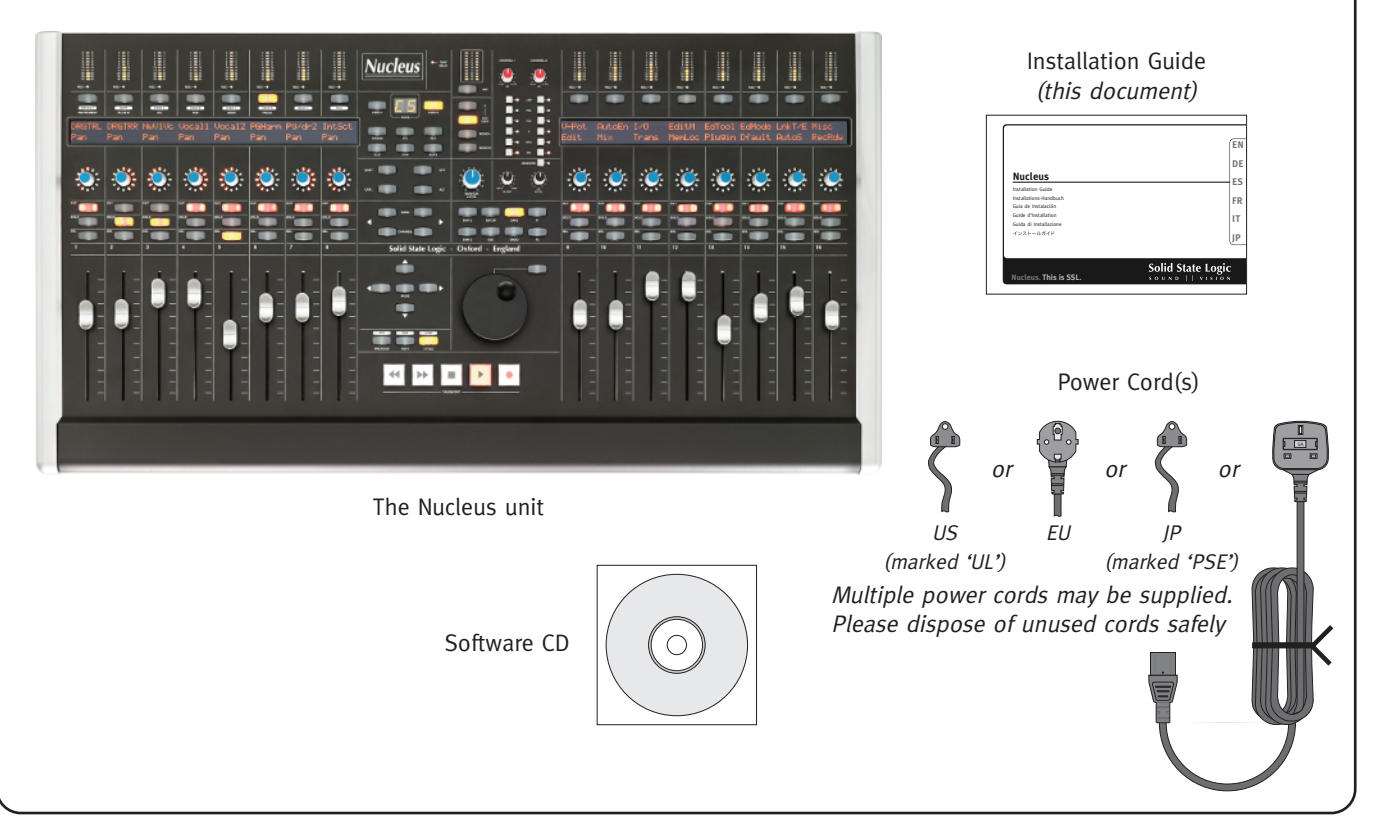

# **Software Installation \***

### **Macintosh**

- 1. Insert the CD in the CD-ROM drive.
- 2. To install the Nucleus Remote application, drag the Nucleus Remote to the Applications folder. To run Nucleus Remote, open the Applications folder and double-click the Nucleus Remote icon.
- 3. To install the ipMIDI driver, locate the ipMIDI package and double click this file to run the ipMIDI installer. Follow the instructions in the installer application.
- 4. To install the optional USB Soundcard driver, locate the USB Soundcard package and double-click this file to run the Soundcard installer. Follow the instructions in the installer application. To install the USB Soundcard Control Panel, drag it from the CD to the Applications folder; double-click the icon to run it.
- To uninstall Nucleus Remote simply drag the application to the Trash.
- To remove the ipMIDI driver, delete ipMIDIDriver.plugin from the /Library/Audio/MIDI Drivers folder.

### **Windows**

- 1. Insert the CD in the CD-ROM drive.
- 2. To install the Nucleus Remote application, locate the Nucleus Setup application and double-click this file to run the Nucleus Remote installer. Follow the instructions in the installer application. The installer will place a shortcut on the Desktop; double-click this shortcut to run Nucleus Remote.
- 3. To install the ipMIDI driver, locate the ipMIDI Setup application and double click this file to run the ipMIDI installer. Follow the instructions in the installer application.
- 4. To install the optional USB Soundcard driver, locate the USB Soundcard Setup application and double-click this file to run the Soundcard installer. Follow the instructions in the installer application.
- The Nucleus Remote can be removed by running the Uninstall application located in the Nucleus Remote folder.
- To remove the ipMIDI driver, run the Uninstall application located in the ipMIDI folder.
- The USB Soundcard driver can be uninstalled using the Device Manager.

The *Nucleus Remote* requires Java Version <sup>5</sup> or above.

- A suitable version of Java is included in OS X 10.5 and above for Macintosh.
- For Windows installations the application incorporates <sup>a</sup> suitable Java Runtime Environment (JRE) and does not require any version of Java to be pre-installed.
	- \* Detailed instructions for installation and use of these applications and drivers will be found in the Nucleus User Guide included on the Nucleus CD or available for download from [www.solidstatelogic.com.](http://www.solidstatelogic.com)

**EN**

**DE**

**ES**

**FR**

**IT**

# **Connect**

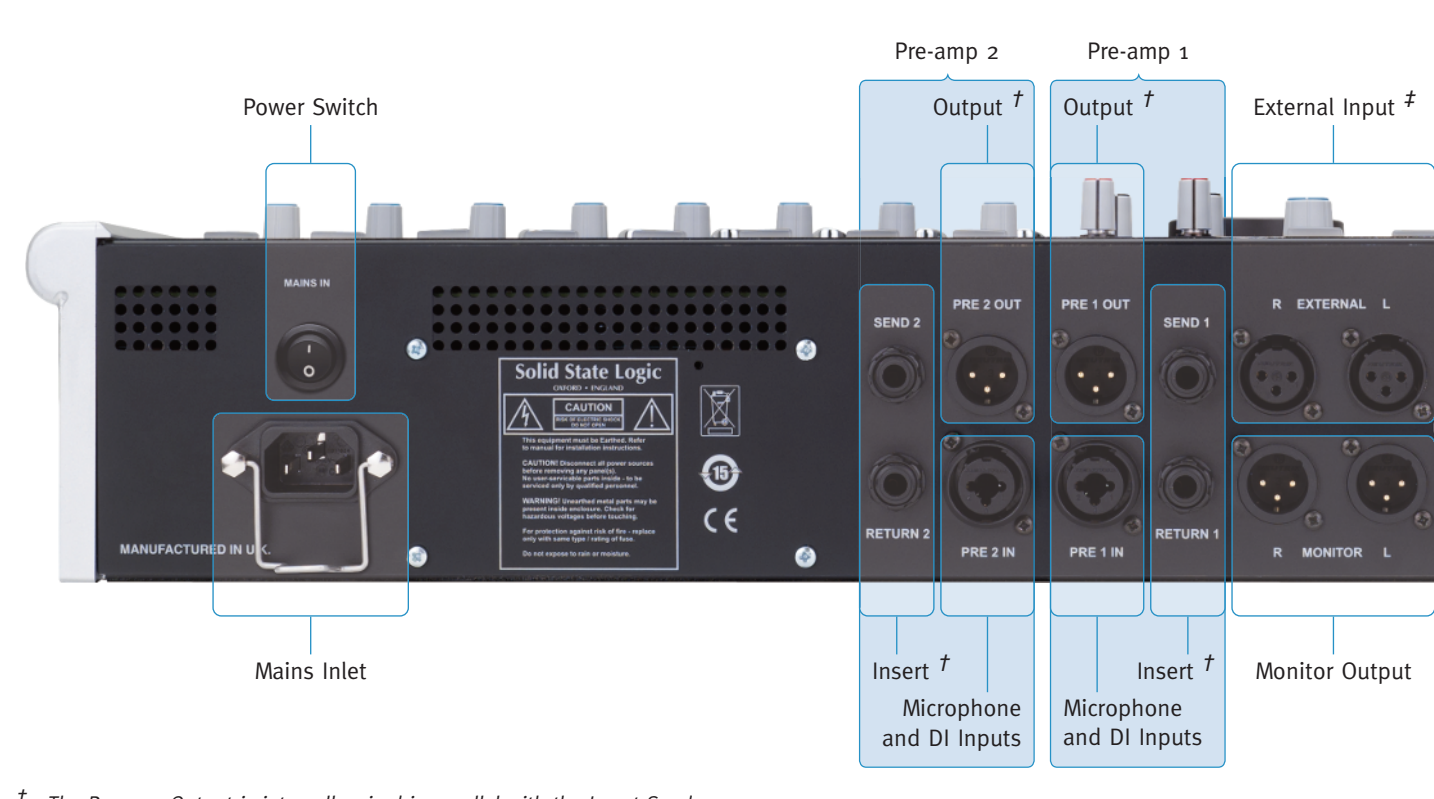

 $<sup>†</sup>$  The Pre-amp Output is internally wired in parallel with the Insert Send.</sup>

‡ The External and iJack Inputs are internally summed together.

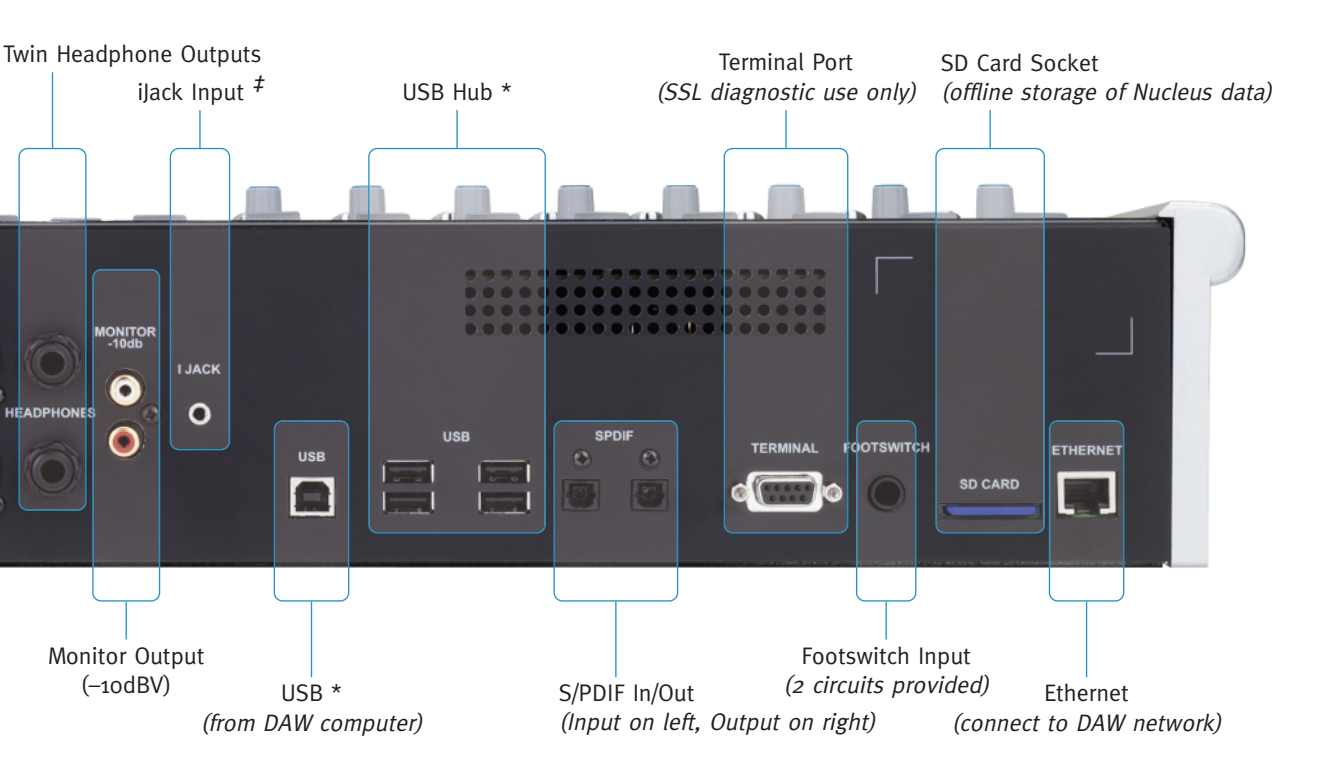

\* USB connection required for DAW control and optional on-board USB soundcard. The USB Hub is provided to faciliate sharing keyboard and mouse between multiple DAW systems. **EN**

**DE**

**ES**

**FR**

**IT**

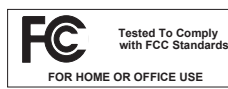

This equipment has been tested and found to comply with the limits for a Class B digital device, pursuant to part 15 of the FCC Rules. These limits are designed to provide reasonable protection against harmful interference in a residential installation. This equipment generates, uses and can radiate radio frequency energy and, if not installed and used in accordance with the instructions, may cause harmful interference to radio communications. However, there is no guarantee that interference will not occur in a particular installation.

If this equipment does cause harmful interference to radio or television reception, which can be determined by turning the equipment off and on, the user is encouraged to try to correct the interference by one or more of the following measures:

- Reorient or relocate the receiving antenna.
- Increase the separation between the equipment and receiver.
- Connect the equipment into an outlet on a circuit different from that to which the receiver is connected.
- Consult the dealer or an experienced radio/TV technician for help.

#### **Instructions for Disposal of WEEE by Users in the European Union**

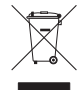

The symbol shown here is on the product or on its packaging, which indicates that this product must not be disposed of with other waste. Instead, it is the user's responsibility to dispose of their waste equipment by handing it over to a designated collection point for recycling of waste electrical and electronic equipment. The separate collection and recycling of your waste equipment at the time of disposal will help to conserve natural resources and ensure that it is recycled in a manner that protects human health and the environment. For more information about where you can drop off your waste equipment for recycling, please contact your local city office, your household waste disposal service or where you purchased the product.

#### **Standards Conformance**

This apparatus fully conforms with the current protection requirements of the European community council directives on EMC and LVD.

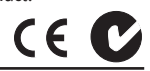

#### **Limited Warranty**

Warranty claims will only be accepted if the purchased product has been used for its intended purpose. Any purchased product used for an unintended purpose will not be eligible for warranty protection. For all warranty inquiries or claims please address your claim to the dealer that you purchased the product from – or to Solid State Logic if the purchase was directly from Solid State Logic – within a period of two months from the date on which you detected its lack of conformity with the terms of the warranty. **Please include your original proof of purchase when initiating the claim**.

- **Within the EU:** Pursuant to the Solid State Logic Terms and Conditions under European consumer law the purchaser has full statutory warranty rights for two years from the date of delivery of the product. The warranty is valid only in those Member States of the European Union (EU) who have adopted the applicable EU law into their national legislation. The applicable national legislation governing the sale of consumer goods is not affected by this warranty.
- **Outside of the EU:** Outside of the European Union a 12 month warranty from date of purchase is applicable.

#### **Out of Warranty Repairs**

In the event of a fault arising after the warranty period has expired the unit should be returned to Solid State Logic either directly or via your local dealer. You will be charged for the time spent on the repair (at Solid State Logic's current repair rate) plus the cost of parts and shipping. Note that no units can be accepted for repair without prior arrangement (see below).

#### **All Returns**

- No unit will be accepted for repair by Solid State Logic unless accompanied by a valid RMA (Return Material Authorisation) number, obtainable from Solid State Logic prior to shipping.
- All units should be shipped to Solid State Logic in suitable rigid packaging Solid State Logic cannot be held responsible for any damage caused by shipping units in other packaging. In such cases Solid State Logic will return the unit in a suitable box, which you will be charged for.
- Do not include the power cable, manual or any other items Solid State Logic can not guarantee to return them to you.

# **Specifications**

## **Physical \***

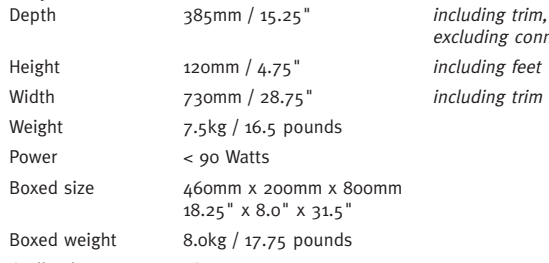

\* All values are approximate

### **Environmental**

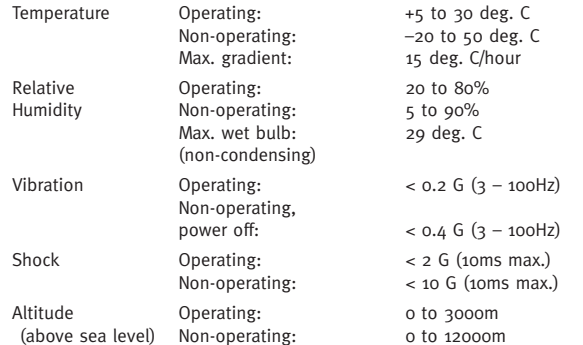

## **EMC Performance Criteria**

Line level inputs and outputs – measure at mid-gain, noise <–56dBu Microphone inputs – measure at 30dB gain, noise <–40dBu

### **Connections**

excluding connectors including feet including trim

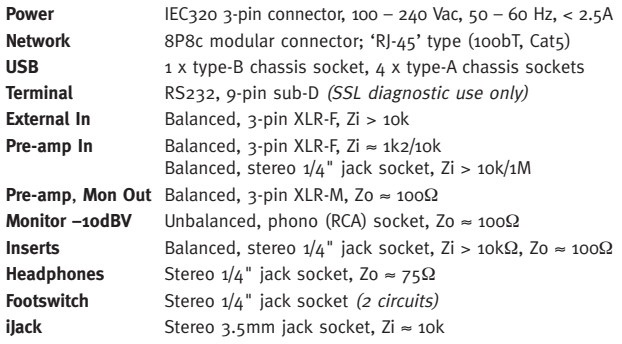

### **System Requirements**

#### **Macintosh**

- Intel only, 1.2GHz or faster
- OS X Version 10.5.8 or greater ('Leopard', 'Snow Leopard' or 'Lion')

### **Windows**

- Pentium IV or equivalent, 1GHz or faster
- Windows XP SP3, Vista SP1 or higher, or Windows 7 (32 or 64bit)
- 512MB RAM, 15MB Hard Disk space
- VGA colour screen (1024 x 768 pixels or higher)
- Internet connection (for product registration and software upgrade)

## **Electro Magnetic Compatibility**

EN55103-1:2009, EN55103-2:2009. Environments E1, E2, E3 and E4 Initial in-rush current 78A 5 sec in-rush current 78A Braid-screened cables should be used where applicable Star Quad cables should be used where applicable

**EN**

**DE**

**ES**

**FR**

**IT**

# **Sicherheits- und Installationsanweisungen**

Dieses Kapitel enthält Bestimmungen, Vorsichtsmassnahmen und praktische Informationen, um ein sicheres Arbeitsumfeld zu garantieren. Bitte nehmen Sie sich die Zeit, dieses Kapitel zu lesen, bevor Sie das Gerät installieren und benutzen. Bitte bewahren Sie diese Anweisungen auf.

#### **Allgemeine Sicherheit**

- Lesen Sie diese Anweisungen.
- Behalten Sie diese Anweisungen auf.
- Beachten Sie die Warnungen.
- Folgen Sie sämtlichen Anweisungen.
- Benutzen Sie das Gerät nicht in der Nähe von Wasser.
- Setzen Sie das Gerät keiner Feuchtigkeit oder Regen aus.
- Nur mit trockenem Tuch reinigen.
- Die Lüftungsöffnungen nicht blockieren. Den Herstellerangaben zufolge installieren.
- Nicht in der Nähe von Hitzequellen einbauen, wie Heizungen, Wärmespeichern, Öfen oder anderen Geräten (inkl. Verstärkern), die Hitze erzeugen.
- Es gibt keinerlei Einstellungen oder vom Anwender zu wartende Teile im Inneren des Gerätes. Die Abdeckungen dürfen nicht entfernt werden. Durch das Entfernen selbiger wird die Garantie ungültig.
- Einstellungen oder Änderungen am Gerät können die Leistung derart beeinflussen, dass die Sicherheit und/oder die Konformität mit internationalen Standards nicht mehr erreicht wird.
- Dieses Gerät ist mit einem Kopfhörerausgang ausgestattet Exzessive Lautstärke von Ohr- und Kopfhörern kann zur Schädigung des Gehöres führen.

#### **Vorsicht**

- Gefährliche Spannungen im Inneren dieses Gerätes.
- Betreiben Sie das Gerät nicht mit geöffneter Gehäuseabdeckung.
- Um die Gefahr von Stromschlägen zu vermeiden, führen Sie bitte keine, bis auf die im Installations-Handbuch genannten Service-Arbeiten durch, es sei denn, dass Sie hierfür qualifiziert sind. Überlassen Sie die Instandhaltung ausschließlich qualifiziertem Service-Personal und stellen sicher, dass bei Service-Arbeiten alle Netzkabel gezogen sind.

#### **Sicherheit der Stromzufuhr**

- Dieses Gerät ist mit einem Universalnetzteil ausgestattet, geprüft und zugelassen für den Betrieb in diesem Gerät. Es gibt keine durch den Nutzer auszuwechselnden Sicherungen.
- Es können mehrere Netzkabel mit diesem Gerät geliefert werden nur das Kabel nutzen, welches für ihr örtliches Netz geeignet ist. Andere Netzkabel können eingesetzt werden, wenn sie für 2,5A ausgelegt sind und über einen dreipoligen IEC320 Steckverbinder verfügen.
- Eine externe Überspannungssicherung ist erforderlich, um den Netzanschluss dieses Gerätes zu schützen. Diese muss laut den geltenden Bestimmungen installiert sein. In manchen Ländern wird diese Funktion durch einen Stecker mit Sicherung erfüllt.
- Wenn eine Stromverlängerung oder ein Adapter benutzt wird, stellen Sie sicher, dass die zulässige Gesamtlast des Stromkabels oder Adapters nicht überschritten wird.
- Für dieses Gerät ist eine externe Abschaltvorrichtung erforderlich. IEC-Netzbuchse/-stecker sind eine geeignete Abschaltvorrichtung, deren Funktionsbereitschaft stets gewährleistet sein muss.
- Die Steckdose für dieses Gerät sollte in der Nähe und leicht zugänglich sein.
- Während Unwettern oder längerer Nichtbenutzung, den Stecker herausziehen.
- Alle Stromkabel müssen abgezogen werden, um das Gerät vollständig vom Stromnetz zu trennen.

#### **Hinweise zur Installation**

- Beim Installieren des Gerätes selbiges auf eine sichere, ebene Oberfläche platzieren.
- Sorgen Sie dafür, das kein Zug auf den Anschlusskabeln liegt. Achten Sie ebenfalls darauf, dass die Kabel so liegen, dass niemand darüber stolpern, darauf treten oder daran ziehen kann.
- Benutzen Sie das Gerät nicht, wenn es in einer Verpackung oder zugedeckt ist.
- Benutzen Sie das Gerät nicht mit offenen Abdeckung um die Systemleistung nicht zu beeinträchtigen.

**EN**

**DE**

**ES**

**FR**

**IT**

# **Auspacken**

Folgendes sollten Sie in der Verpackung finden:

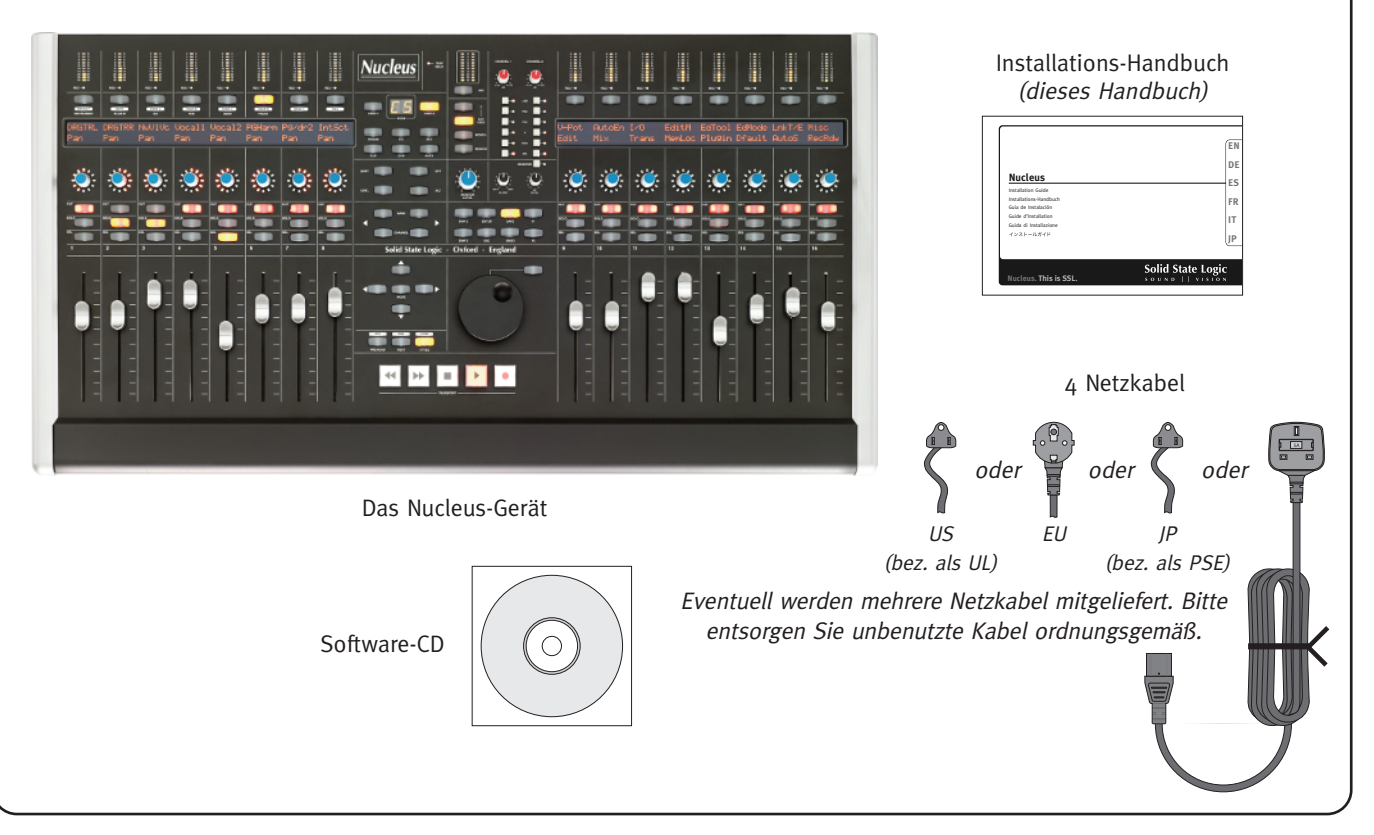

# **Software Installation \***

### **Macintosh**

- 1. Legen Sie die CD in das CD-ROM-Laufwerk.
- 2. Zur Installation der Nucleus-Remote-Anwendung ziehen Sie bitte Nucleus Remote in den Ordner Programme. Zum Starten von Nucleus Remote öffnen Sie den Ordner Programme und doppelklicken das Nucleus-Remote-Symbol.
- 3. Zur Installation des ipMIDI-Treibers, suchen Sie das ipMIDI-Paket und doppelklicken diese Datei, um das ipMIDI-Installationsprogramm zu starten. Folgen Sie den Anweisungen des Installationsprogramms.
- 4. Zur Installation des optionalen USB-Soundcard-Treibers suchen Sie das USB-Soundcard-Paket und starten mit Doppelklick auf diese Datei das Soundcard-Installationsprogramm. Folgen Sie den Anweisungen des Installationsprogramms. Zur Installation des USB Soundcard Control Panel ziehen Sie es von der CD in den Ordner Programme; mit Doppelklick auf das Symbol starten Sie es.
- Um Nucleus Remote zu deinstallieren, verschieben Sie einfach die Anwendung in den Papierkorb.
- Um ipMIDI-Treiber zu entfernen, löschen Sie ipMIDIDriver.plugin aus dem Ordner /Library/Audio/MIDI Drivers.

### **Windows**

- 1. Legen Sie die CD in das CD-ROM-Laufwerk.
- 2. Zur Installation der Nucleus-Remote-Anwendung suchen Sie bitte das Programm Nucleus Setup und doppelklicken diese Datei, um das Nucleus-Installationsprogramm zu starten. Das Installationsprogramm stellt eine Verknüpfung auf dem Desktop her; doppelklicken Sie auf diese Verknüpfung, um Nucleus Remote zu starten.
- 3. Zur Installation des ipMIDI-Treibers suchen Sie das Programm ipMIDI Setup und doppelklicken diese Datei, um das ipMIDI-Installationsprogramm zu starten. Folgen Sie den Anweisungen des Installationsprogramms.
- 4. Zur Installation des optionalen USB-Soundcard-Treibers suchen Sie das Programm USB Soundcard Setup und doppelklicken diese Datei, um das Soundcard-Installationsprogramm zu starten. Folgen Sie den Anweisungen des Installationsprogramms.
- Um Nucleus Remote zu entfernen, starten Sie bitte die Uninstall-Anwendung, die sich im Ordner Nucleus Remote befindet.
- Um den ipMIDI-Treiber zu entfernen, starten Sie die Uninstall-Anwendung, die sich im Ordner ipMIDI befindet.
- Der USB-Soundcard-Treiber kann mit dem Geräte-Manager deinstalliert werden.

*Nucleus Remote* erfordert Java Version <sup>5</sup> oder höher.

- Eine geeignete Version von Java ist in OS X 10.5 und höher für Macintosh enthalten.
- Bei Windows-Installationen ist ein geeignetes Java Runtime Environment (JRE) in der Installations-Anwendung enthalten. Die vorherige Installation einer anderen Java-Version ist nicht erforderlich.
	- \* Genaue Anweisungen zur Installation und Benutzung dieser Programme und Treiber sind im Nucleus-User-Guide zu finden, der auf der Nucleus-CD enthalten oder als Download von [www.solidstatelogic.com](http://www.solidstatelogic.com) erhältlich ist.

**EN**

**DE**

**ES**

**FR**

**IT**

# **Anschließen**

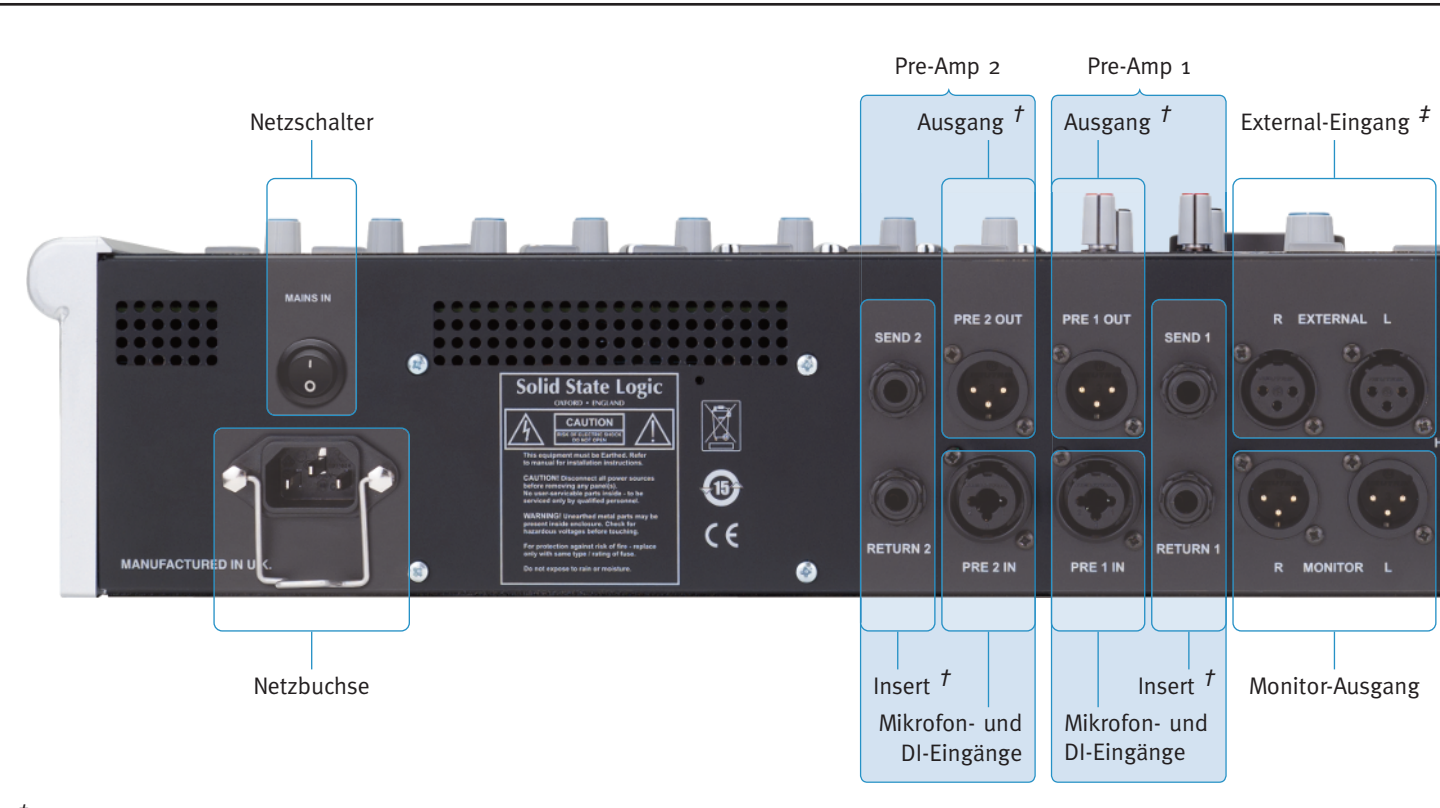

- † Der Pre-Amp-Ausgang ist intern parallel mit dem Insert Send verschaltet.
- ‡ Die External- und iJack-Eingänge werden intern zusammengemischt.

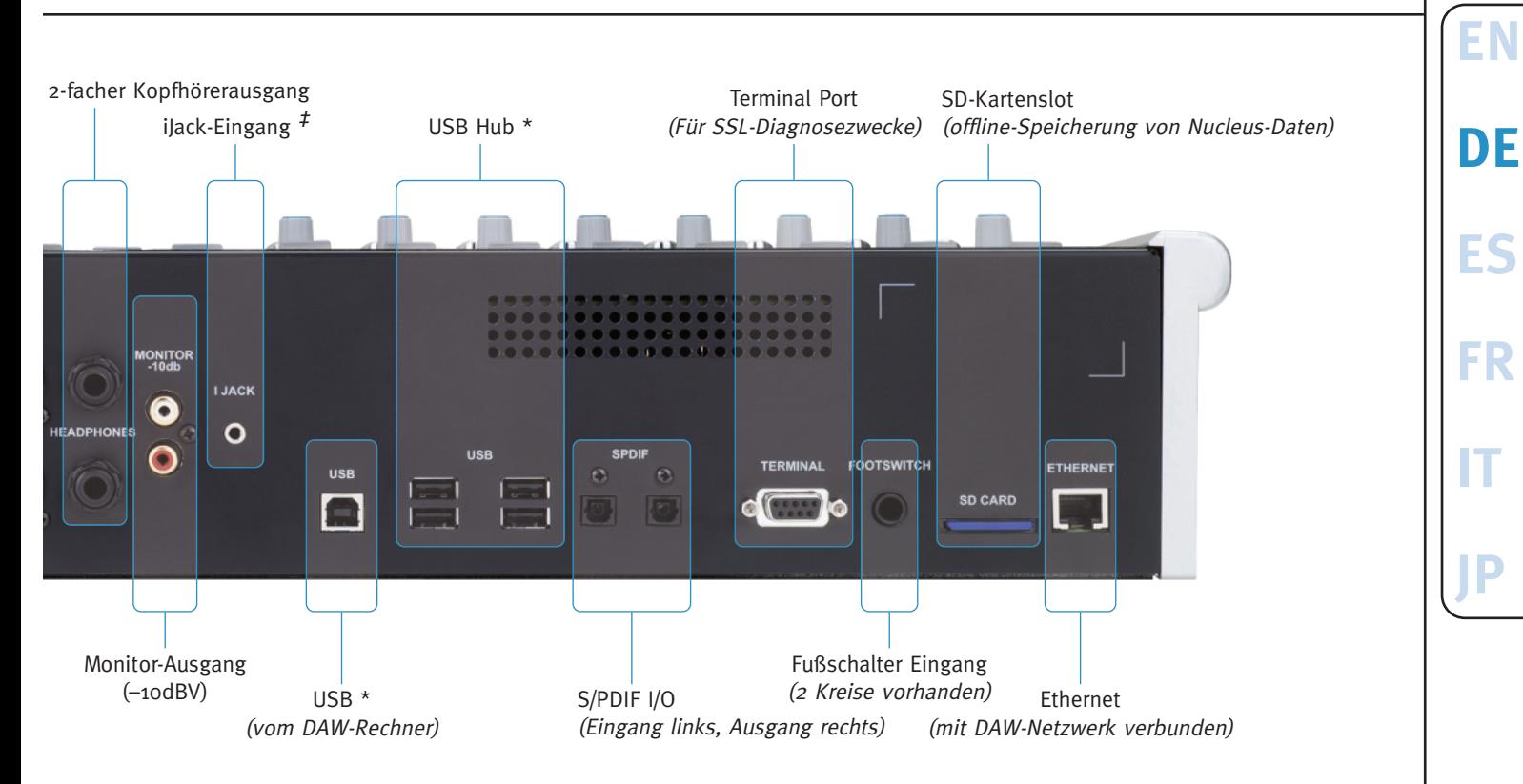

\* Der USB-Anschluss ist für die DAW-Steuerung und die optionale interne USB Soundcard erforderlich. Der USB-Hub erleichtert die Nutzung von Tastatur und Maus bei Multi-DAW-Systemen.

#### **Europäische Union: Anweisung zur Entsorgung von Elektroschrott durch den Benutzer**

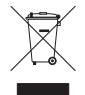

Dieses Symbol auf dem Gerät oder der Verpackung zeigt an, dass das Produkt nicht im Hausmüll entsorgt werden darf. Bringen Sie es stattdessen zur entsprechenden Sammelstelle für das Recycling von elektrischen oder elektronischen Geräten. Die ordnungsgemäße Entsorgung und das Recycling dienen dem Umweltschutz und verhindern mögliche schädliche Auswirkungen auf Umwelt und Gesundheit. Materialrecycling hilft natürliche Rohstoffe einzusparen. Für weitere detaillierte Informationen zum Recycling dieses Produkts kontaktieren Sie bitte Ihre örtliche Behörde, Ihr Abfallentsorgungsunternehmen oder den Händler, bei dem Sie dieses Produkt gekauft haben.

#### **Konformitätserklärung**

Dieses Gerät entspricht vollständig den Schutzbestimmungen des EU-Rats bezüglich EMV- und Niederspannungs-Störfestigkeit.

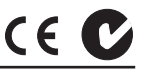

#### **Eingeschränkte Garantie**

Garantieansprüche können nur geltend gemacht werden, wenn die gekauften Produkte bestimmungsgemäß eingesetzt wurden. Alle gekauften Produkte, die zweckentfremdet eingesetzt wurden, fallen nicht unter den Garantieschutz. Bitte richten Sie Ihre Garantieansprüche innerhalb von zwei Monaten nach Auftreten des Schadens/Mangels an Solid State Logic, wenn Sie das Gerät direkt von Solid State Logic gekauft haben, bzw. an den Händler von dem Sie das Gerät gekauft haben. **Bitte legen Sie Ihrer Sendung bei Inanspruchnahme der Garantie den Original-Kaufbeleg bei**.

- **Innerhalb der EU:** Gemäß den Liefer- und Zahlungsbedingungen von Solid State Logic und den europäischen Bestimmungen für Verbraucherschutz, besitzt der Käufer zwei Jahre gesetzliche Garantieansprüche ab Lieferdatum des Produkts. Die Garantie gilt nur in Mitgliedsstaaten der Europäischen Union (EU), die entsprechende EU-Rechtsvorschriften in ihre nationale Gesetzgebung aufgenommen haben. Die geltenden nationalen Gesetzgebungen für den Absatz von Konsumgütern werden von dieser Garantie nicht berührt.
- **Außerhalb der EU:** Außerhalb der Europäischen Union gilt eine Garantiefrist von 12 Monaten ab Kaufdatum.

#### **Reparaturen ausserhalb der Garantie**

Bei Auftreten eines Fehlers nach Ablauf der Garantiezeit sollte das Gerät direkt oder über Ihren Händler an Solid State Logic zurückgeschickt werden. Die Berechnung erfolgt entsprechend der erforderlichen Reparaturdauer (zu den jeweils geltenden Stundensätzen), sowie den erforderlichen Teilen und dem Versand. Bitte beachten Sie, dass keine Geräte ohne vorherige Vereinbarung repariert werden können (siehe unten).

#### **Alle Rücksendungen**

- Geräte können nicht ohne gültige RMA (Return Material Authorization) Nummer repariert werden. Diese Nummer erhalten Sie vor dem Versand von Solid State Logic.
- Alle Geräte müssen in geeigneten und stabilen Verpackungen an Solid State Logic geschickt werden. Solid State Logic kann nicht für Schäden aufgrund ungeeigneter Verpackungen haftbar gemacht werden. Bei ungeeigneten Verpackungen werden die Geräte von Solid State Logic in geeigneten Verpackungen zurückgeschickt. Die entstehenden Kosten werden entsprechend weiterberechnet.
- Bitte legen Sie der Sendung keine Netzkabel, Bedienungsanleitungen oder andere Gegenstände bei. Solid State Logic kann keine Garantie für deren Rücksendung übernehmen.

# **Technische Daten**

### **Abmessungen \***

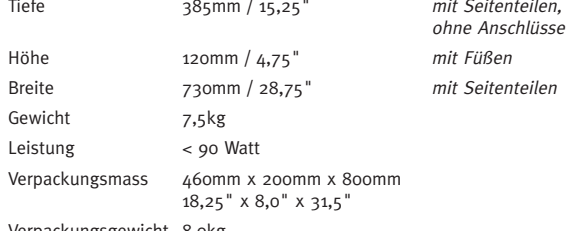

Verpackungsgewicht 8,0kg

\* alle Werte sind ungefähre Angaben

## **Umfeld**

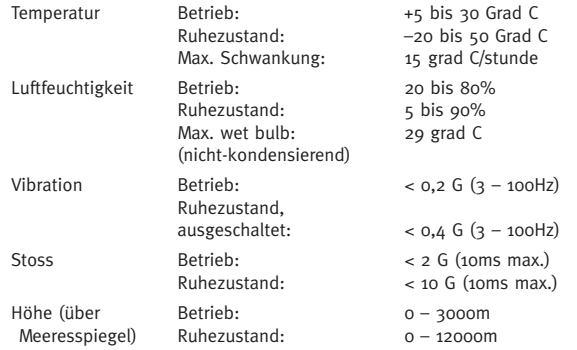

### **Anschlüsse**

Seitenteilen.

**Seitenteilen** 

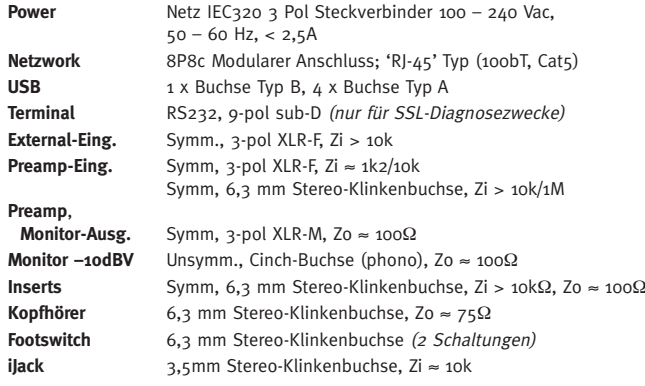

### **Systemvoraussetzungen**

#### **Macintosh**

- nur Intel, 1,2GHz oder schneller
- OS X Version 10.5.8 oder höher ('Leopard', 'Snow Leopard' oder 'Lion')

#### **Windows**

- Pentium IV oder äquivalent, 1GHz oder höher
- Windows XP SP3, Vista SP1 oder höher, oder Windows 7 (32 Bit oder 64 Bit)

• 512MB Ram, 15MB freier Festplattenspeicher

- VGA Farbe Schirm (1024 x 768 Pixel oder stark)
- Internetanschluss (für Produktregistrierung und Softwareupgrade)

# **EN**

**DE**

**ES**

**FR**

**IT**

# **Instrucciones de seguridad e instalación**

Esta sección incluye definiciones, advertencias e informaciones practicas para garantizar un ambiente de trabajo seguro. Es importante leer estas instrucciones antes de instalar y operar esta unidad. Por favor guarden estas instrucciones.

#### **Seguridad general**

- Lean las instrucciones.
- Guarden las instrucciones.
- Sigan las advertencias.
- Sigan todas las instrucciones.
- No utilicen el aparato cerca del agua.
- No exponga el aparato a la lluvia o a la humedad.
- Limpie solamente con un paño seco.
- No bloquee las aberturas de la ventilación. Instalar según las instrucciones del constructor.
- No instalarlo cerca de una fuente de calor como radiadores, estufas u otros aparatos (incluyendo amplificadores) que producen calor.
- Usted no necesita hacerle ajustes en el interior ni existen piezas que requieran un servicio por parte del usuario. El aparato no debe ser abierto, en caso contrario usted invalidaría la garantía.
- Los ajustes o cambios que usted haga a este aparato podría afectar su rendimiento y la seguridad y/o alterar la conformidad a los estándares internacionales.
- Este aparato está equipado con un enchufe para auriculares una excesiva presión de los audífonos y auriculares puede causar pérdidas auditivas.

#### **Precaución**

- Dentro de este aparato puede haber voltajes peligrosos.
- No opere este aparato sin las cubiertas.
- Para reducir el riesgo de electrochoque, no lleve a cabo ninguna revisión excepto las incluidas en estas instrucciones de instalación a no ser que se encuentre capacitado para ello. Remita las revisiones a personal de servicio cualificado y asegúrese de que todos los cables eléctricos estén desconectados cuando revise este aparato.

#### **Seguridad de la fuente de alimentación eléctrica**

- Este aparato está equipado con suministro eléctrico de tipo universal y certificado para su funcionamiento. El usuario no necesita cambiar fusibles.
- Con esta unidad se incluyen múltiples cables eléctricos: debe emplear el más apropiado para la corriente que se emplea en su zona. Cables de electricidad alternativos se pueden emplear siempre que sean 2,5A o superior y equipados con un conector de 3 pines IEC320.
- Se requiere un elemento externo de protección sobre corriente para proteger el cableado de este aparato. Esta protección se debe instalar según la normativa actual de cableado. En ciertos países esta función la cumple un tapón fusible.
- Cuando utilice un alargador de corriente o un adaptador, asegúrese de que no sobrepasa la carga permitida.
- Se requiere un aparato de desconexión externo para este aparato. El acoplador de del aparato es un instrumento de desconexión adecuado y el acoplador del aparato debe permanecer operativo.
- El enchufe al que se conectará el aparato debe estar situado cerca de éste y ser de fácil acceso.
- Si no va a usar el aparato durante un largo periodo de tiempo, o en caso de tormenta, desenchufe la unidad de la toma de corriente.
- Todo los cables deben desconectarse para aislar el aparato completamente.

#### **Notas de instalación**

- Cuando se instala el aparato, póngalo en una superficie plana y segura.
- Asegúrese que los cables que conectan el aparato non estén tensos y que estén puestos de forma que no puedan ser jalados, ni pisados y que nadie tropiece en ellos.
- No utilicen el aparato mientras esté embalado o cubierto.
- No haga funcionar esta unidad sin las cubiertas, podría afectar a su rendimiento.

**EN**

**DE**

**ES**

**FR**

**IT**

# **Desembalar**

Cada caja de Nucleus contiene lo siguiente:

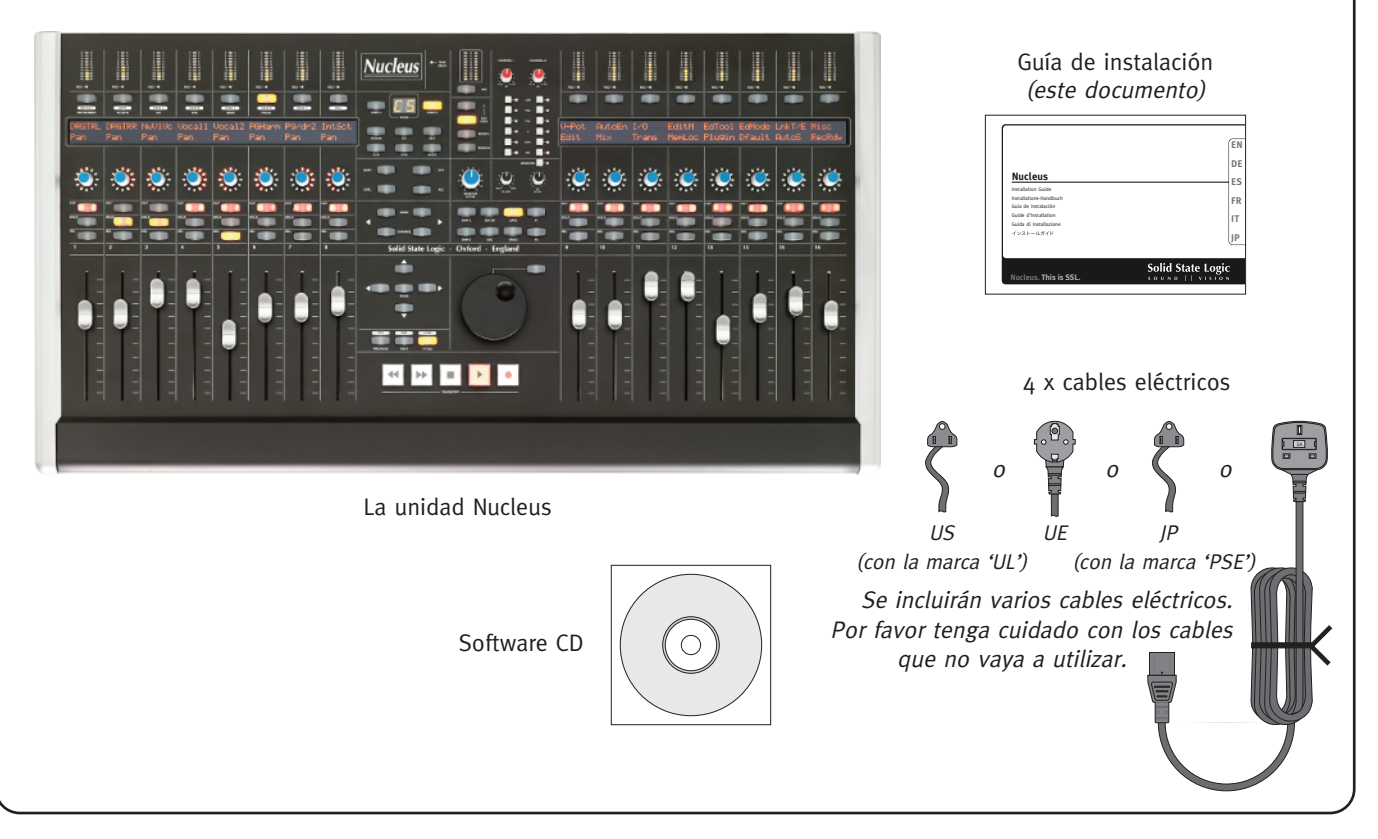

# **Instalación del software \***

## **Macintosh**

- 1. Inserte el CD en la unidad CD-ROM.
- 2. Para instalar la aplicación Nucleus Remote, arrastre Nucleus Remote hasta la carpeta de Aplicaciones. Para ejecutar Nucleus Remote, abra la carpeta de Aplicaciones y haga doble clic en el icono Nucleus Remote.
- 3. Para instalar la aplicación ipMIDI, localice el paquete ipMIDI y haga doble clic en este archivo para ejecutar la instalación de ipMIDI. Siga las instrucciones de la aplicación de instalación.
- 4. Para instalar la aplicación opcional USB Soundcard, localice el paquete USB Soundcard y haga doble clic en el archivo para ejecutar la instalación de Soundcard. Siga las instrucciones de la aplicación de instalación. Para instalar el Panel de Control USB Soundcard, arrastre del CD a la carpeta de Aplicaciones; haga doble clic en el icono para ejecutarlo.
- Para desinstalar Nucleus Remote simplemente arrastre la aplicación a la Papelera.
- Para desinstalar la aplicación ipMIDI, elimine ipMIDIDriver.plugin, que se encuentra en la carpeta /Library/Audio/MIDI Drivers.

## **Windows**

- 1. Inserte el CD en la unidad CD-ROM.
- 2. Para instalar la aplicación Nucleus Remote, localice la aplicación Nucleus Setup y haga doble clic en este archivo para ejecutar la instalación de Nucleus Remote. Siga las instrucciones de la aplicación de instalación. El instalador colocara un acceso directo en el escritorio, haga doble clic para ejecutar Nucleus Remote.
- 3. Para instalar el controlador de dispositivo ipMIDI, localice la aplicación ipMIDI Setup y haga doble clic en este archivo para ejecutar la instalación de ipMIDI. Siga las instrucciones de la aplicación de instalación.
- 4. Para instalar la aplicación opcional USB Soundcard, localice la aplicación USB Soundcard Setup y haga doble clic en este archivo para ejecutar la instalación de Soundcard. Siga las instrucciones de la aplicación de instalación.
- Nucleus Remote se puede eliminar ejecutando la aplicación Uninstall situada en la carpeta Nucleus Remote.
- Para eliminar aplicación ipMIDI, ejecute la aplicación Uninstall situada en la carpeta ipMIDI.
- El controlador de dispositivo USB Soundcard se puede desinstalar usando el administrador del aparato.

*Nucleus Remote* requiere Java Version <sup>5</sup> <sup>o</sup> superior.

- Se incluye la versión necesaria de Java en OS X 10.5 y superior para Macintosh.
- Para instalar en Windows, se incorpora un Java Runtime Environment (JRE) apropiado en la aplicación, y no requiere la preinstalación de ninguna versión de Java.
	- Se pueden encontrar instrucciones detalladas para la instalación y el uso de estas aplicaciones y controladores de dispositivo en la Guía del Usuario Nucleus que se incluye en el CD de Nucleus CD o se pueden descargar directamente desde [www.solidstatelogic.com.](http://www.solidstatelogic.com)

**EN**

**DE**

**ES**

**FR**

**IT**

# **Conectar**

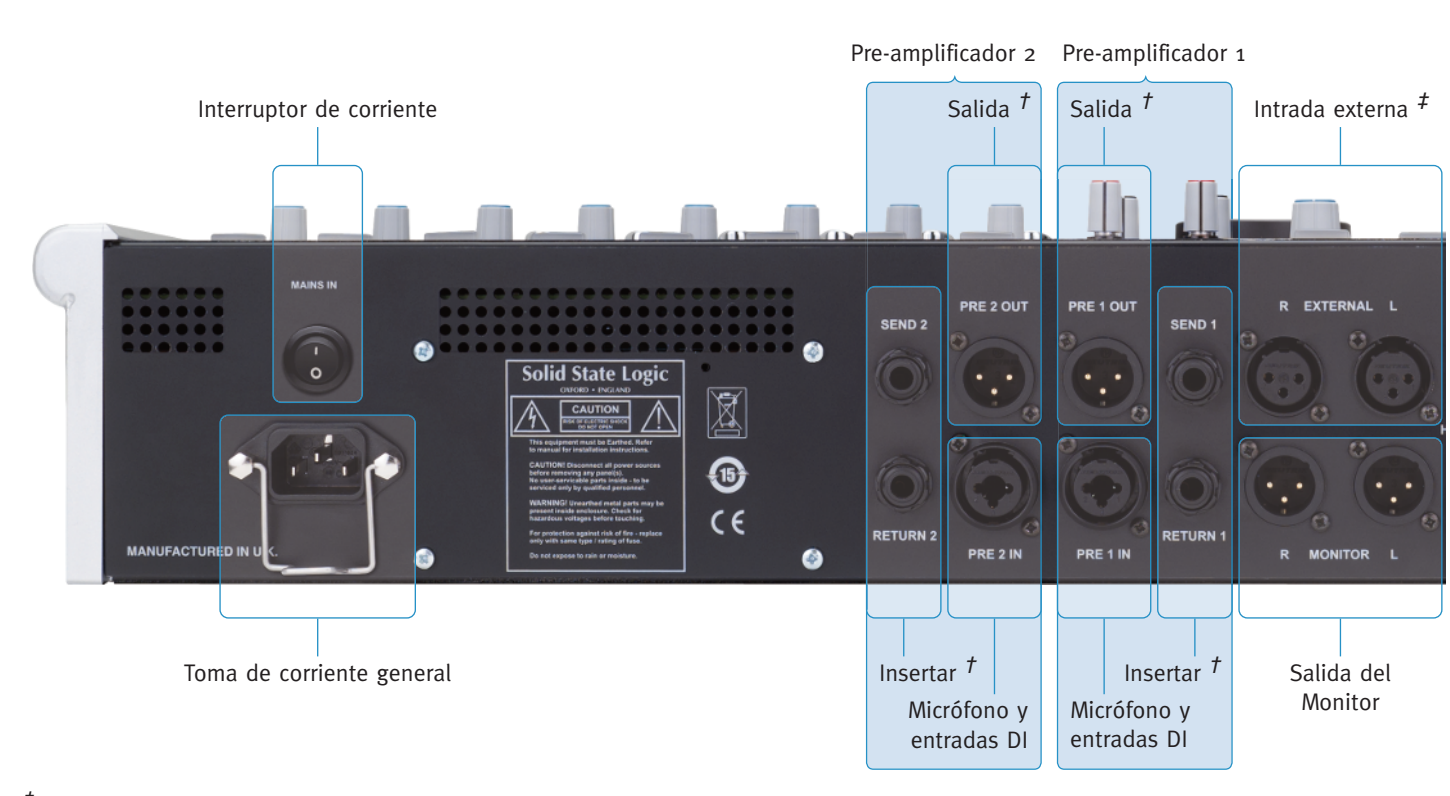

 $<sup>†</sup>$  La salida del Pre-amplificador esta conectada internamente en paralelo con el Insert Send.</sup>

‡ Las entradas externa <sup>e</sup> iJack se agregan internamente.

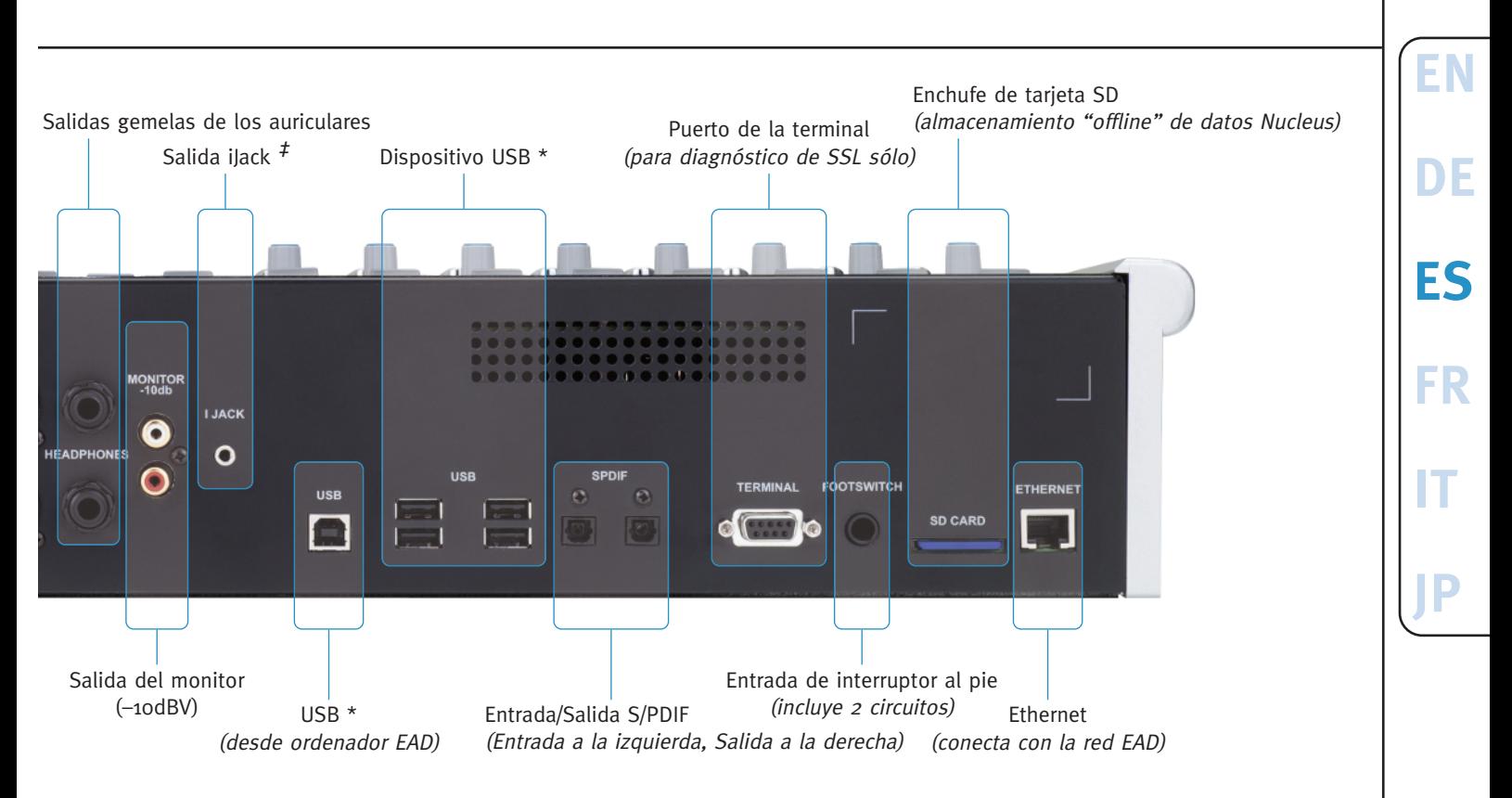

\* La conexión USB requerida para el control EAD (Estación de trabajo de Audio Digital) y la tarjeta de sonido USB opcional están incluidas. El dispositivo USB se incluye para facilitar el compartir el teclado y el ratón entre múltiples sistemas EAD.

#### **Informaciones para la recolección/eliminación de DEEE en la Unión Europea**

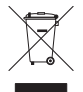

Este símbolo que se encuentra sobre el producto indica que no debe ser tirado a la basura normal. Es la responsabilidad del usuario de poner su desechos en un lugar designado para la recuperación y transformación de DEEE (Desechos de equipos eléctricos y electrónicos). La recolección separada y la recuperación de los DEEE va a ayudar a conservar los recursos naturales y asegurar que la recuperación se hace respectando la salud humana y el medio ambiente. Para saber mas sobre los lugares de recolección de DEEE diríjase a la administración de su comuna, servicio de basuras o a su comercio.

#### **Conformidad de estándares**

Este aparato cumple totalmente con los requisitos actuales de la protección de las directivas del consejo CEE relativas a la baja tensión y la compatibilidad electromagnética.

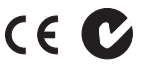

#### **Garantía limitada**

Solo se aceptarán reclamaciones en garantía si el producto adquirido ha sido empleado con el propósito para el que fue fabricado. Cualquier producto adquirido y empleado con otro fin no se encuentra incluido dentro de esta garantía. Para preguntas acerca de la garantía o reclamaciones, póngase en contacto con el vendedor del producto, o con Solid State Logic si realizó la compra directamente con esta compañía, dentro de un periodo de dos meses desde la fecha en que se dio cuenta que el producto no cumplía los términos de la garantía. **Por favor incluya la prueba de compra original cuando realice la reclamación**.

- **En la UE:** De conformidad con los términos y condiciones de Solid State Logic según la Ley del Consumidor Europea, el comprador tiene derecho legal a hacer uso de la garantía durante un periodo dos años desde la fecha de envío del producto. Esta garantía es válida sólo en los estados miembros de la Unión Europea (UE) que hayan adoptado la ley de la UE correspondiente como parte de su legislación nacional. La legislación nacional que regula la venta de bienes de consumo aplicable en cada país no se ve afectada por esta garantía.
- **Fuera de la UE:** Fuera de la Unión Europea la garantía es válida durante 12 meses.

#### **Reparaciones fuera de garantía**

En caso de avería una vez que el periodo de garantía haya expirado, la unidad se podrá enviar a Solid State Logic bien directamente o a través del proveedor local. Se le cobrará por el tiempo empleado en reparar la avería (según las tarifas de reparación vigentes de Solid State Logic) más el coste de las piezas de repuesto y el envío. No se aceptará ninguna unidad para su reparación sin un acuerdo por adelantado (véase el párrafo siguiente).

#### **Todas las devoluciones**

- Solid State Logic no aceptará ninguna unidad para su reparación a menos que vaya acompañada de un número de autorización de devolución de material (RMA en sus siglas inglesas), que puede obtener de Solid State Logic antes del envío.
- Todas las unidades deberán enviarse a Solid State Logic dentro de un embalaje rígido apropiado. Solid State Logic no se hará responsable de daños a las unidades enviadas en otro tipo de embalaje. En dicho caso Solid State Logic devolverá la unidad en una caja apropiada que deberá ser abonada por el comprador.
- No incluya el cable de corriente, manual ni ningún otro elemento suelto similar Solid State Logic no puede garantizar que le sean devueltos.

# **Datos técnicos**

### **Medidas \***

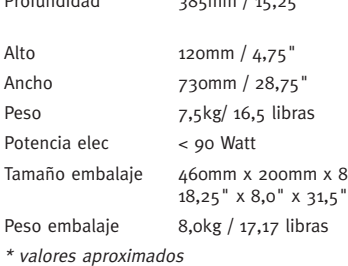

# Profundidad 385mm / 15,25" *incluve trim.* excluye los conectores incluye pies incluye trim Tamaño embalaje 460mm x 200mm x 800mm

### **Medio ambiente**

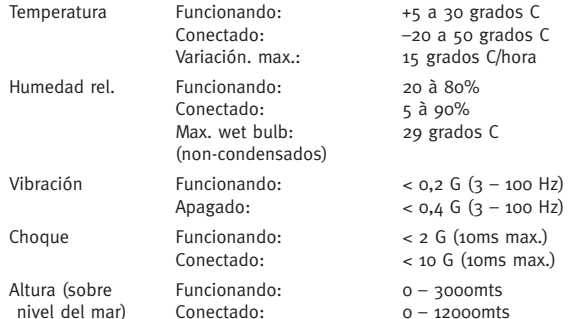

#### **Conexiones Alimentación** Conector IEC320 de 3 pines, 100 – 240 Vac, 50 – 60 Hz, < 2,5A **Red** Conector modular 8P8c; tipo 'RJ-45' (100bT, Cat5) **USB** 1 x toma chasis tipo B, 4 x toma chasis tipo A **Terminal** RS232, 9-pin sub-D (sólo para diagnóstico SSL) **Externo In** Balanceado, 3-pin XLR-F, Zi > 10k **Pre-amp In** Balanceado, 3-pin XLR-F, Zi ≈ 1k2/10k Balanceado, 1/4" toma estéreo, Zi > 10k/1M **Pre-amp**, **Monitor Out** Balanceado, 3-pin XLR-M, Zo ≈ 100Ω **Monitor –10dBV** No balanceado, phono (RCA) socket, Zo ≈ 100Ω **Puntos de insercion** Balanceado, toma estéreo 1/4", Zi > 10kΩ, Zo ≈ 100Ω **Auriculares** Toma estéreo 1/4" jack, Zo ≈ 75Ω

**Interruptor al pie** Toma estéreo 1/4" (2 circuitos) **iJack** Toma estéreo 3,5mm jack, Zi ≈ 10k

### **Requisitos del sistema**

#### **Macintosh**

- Solo Intel, 1,2GHz o más rápido
- OS X Versión 10.5.8 o más ('Leopard', 'Snow Leopard' o 'Lion')

#### **Windows**

- Pentium IV o equivalente, 1GHz o más
- Windows XP SP3, Vista SP1 o más, 0 Windows 7 (32bits o 64bits)
- 512MB de memoria RAM, 15MB de espacio disco duro libre
- Pantalla del color de VGA (1024 x 768 pixeles o más)
- Conexión internet (para registrar el producto y actualizar el software)

**DE**

**ES**

**FR**

**IT**

# **Instructions de Sécurité et d'Installation**

Cette section contient des définitions, avertissements et informations pratiques pour garantir un environnement de travail sûr. Veuillez s'il vous plaît prendre le temps de lire ce chapitre avant d'installer et d'utiliser l'appareil. Veuillez conserver ces instructions.

#### **Securité Générale**

- Lisez ces instructions.
- Conservez ces instructions.
- Respectez les avertissements.
- Suivez toutes les instructions.
- Ne pas utiliser l'appareil près de l'eau.
- Ne pas exposer cet appareil à la pluie ou l'humidité.
- Nettoyez l'appareil uniquement avec un chiffon sec.
- Ne pas bloquer les ouvertures pour la ventilation. Installer selon les instructions du constructeur.
- Ne pas installer près d'une source de chaleur telle que radiateur, poêle ou autre appareil (par exemple amplificateur) produisant de la chaleur.
- Il n'y a pas de réglages à effectuer ou de pièces à entretenir par l'utilisateur à l'intérieur de cet appareil. Les panneaux externes ne doivent pas être démontés; leur démontage invaliderait votre garantie.
- Tout réglage ou toute modification de cet appareil risque d'affecter son fonctionnement, de sorte que sa sécurité d'emploi et sa conformité aux standards internationaux ne pourraient plus être assurés.
- Cet appareil est équipé d'une prise casque une pression sonore excessive venant d'écouteurs ou d'un casque peut causer des dommages irréversibles de l'audition

#### **Attention**

- Des tensions dangereuses (voltages) peuvent être présentes dans cet appareil.
- N'utilisez pas cet appareil lorsque les panneaux externes sont retirés.
- Afin de réduire les risques d'électrocution, n'exécutez aucune opération d'entretien autre que celles qui sont décrites dans ces Instructions d'Installation, à moins que vous ne soyez qualifié pour cela. Confiez toute réparation à un personnel d'entretien qualifié, et assurez-vous que tous les cordons d'alimentation soient débranchés lors des opérations d'entretien sur cet appareil.

#### **Sécurité de l'Alimentation en Courant**

- Cet appareil est équipé d'une alimentation universelle, approuvée et certifiée pour l'utilisation dans cette unité. Il n'y a pas de fusible à changer par l'utilisateur.
- Plusieurs câbles secteur peuvent être livrés avec cet appareil, n'utilisez que ceux appropriés à votre pays. Des câbles de remplacement peuvent être utilisés s'ils sont cotés à 2,5A au minimum et équipés d'un connecteur à 3 broches IEC320.
- Cet appareil doit être connecté sur une prise secteur protégée par un fusible. Cette installation de protection doit être conforme aux normes électriques locales.
- Si une rallonge de courant ou un adaptateur sont utilisés, assurez vous que la charge permise du câble ou de l'adaptateur ne soit pas dépassée.
- Un dispositif externe de déconnection est requis pour cet appareil. Le coupleur d'appareils est un dispositif de déconnection adapté, et doit rester facilement opérationnel.
- La prise de courant utilisée pour alimenter cet appareil doit être située près de lui et facilement accessible.
- Veuillez débrancher cet appareil en cas d'orage ou de non-utilisation prolongée.
- Tous les cordons d'alimentation doivent être débranchés pour complètement isoler cet appareil.

#### **Conseils d'Installation**

- Lors de l'installation de l'appareil veuillez le poser sur une surface plane et sécurisée.
- Assurez-vous qu'aucune contrainte ne soit imposée aux câbles connectés à cet appareil. Assurez-vous aussi que ces câbles ne soient pas placés de telle sorte qu'ils risqueraient d'être piétinés ou tirés, ou de provoquer une chute.
- N'utilisez pas cet appareil s'il est confiné ou recouvert de quelque manière que ce soit.
- N'utilisez pas cet appareil alors que ses panneaux externes sont retirés. Son fonctionnement pourrait en souffrir.

**EN**

**DE**

**ES**

**FR**

**IT**

# **Déballez**

L'emballage de votre Nucleus doit contenir:

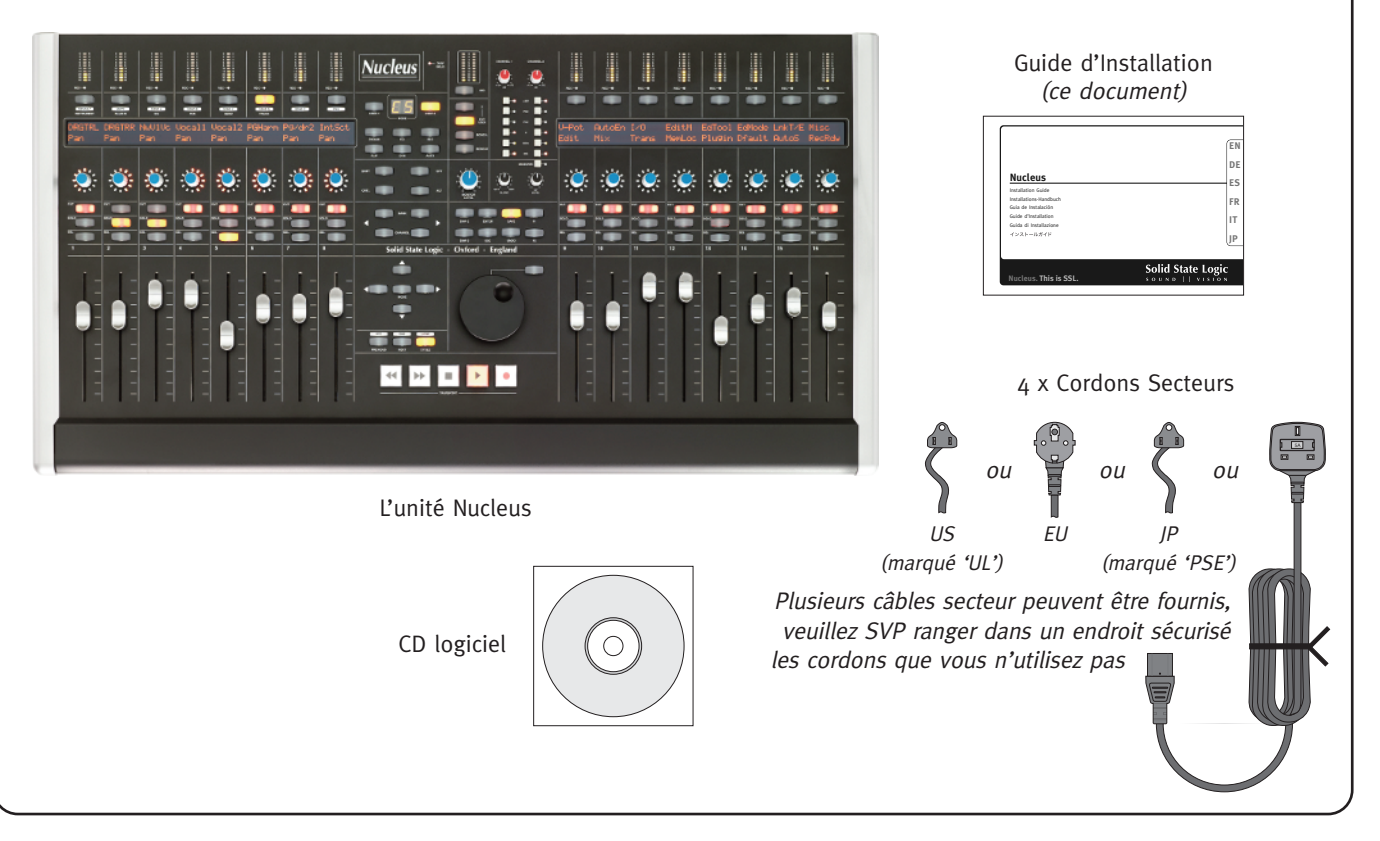

# **Installation Logicielle \***

### **Macintosh**

- 1. Insérez le CD dans le lecteur de CD-ROM.
- 2. Pour installer le logiciel Nucleus Remote, glissez-déposez Nucleus Remote dans le dossier Applications. Pour lancer Nucleus Remote, ouvrez le dossier Applications et doublecliquez l'icône Nucleus Remote.
- 3. Pour installer le pilote ipMIDI, localisez le paquet ipMIDI et double-cliquez ce fichier pour lancer le programme d'installation ipMIDI. Suivez les instructions données par le programme d'installation.
- 4. Pour installer le pilote de la Carte Son USB optionnelle, localisez le paquet USB Soundcard et double-cliquez ce fichier pour lancer le programme d'installation de la Carte Son. Suivez les instructions données par le programme d'installation. Pour installer le Panneau de Contrôle de la Carte Son USB, glissezdéposez le du CD au dossier Applications. Double-cliquez l'icône pour le lancer.
- Pour désinstaller Nucleus Remote glissez-déposez simplement l'application dans la Corbeille.
- Pour désinstaller le pilote ipMIDI, supprimez ipMIDIDriver.plugin dans le dossier /Library/Audio/MIDI Drivers.

# **Windows**

- 1. Insérez le CD dans le lecteur de CD-ROM.
- 2. Pour installer le logiciel Nucleus Remote, localisez l'application Nucleus Setup et double-cliquez ce fichier pour lancer le programme d'installation. Suivez les instructions données par le programme d'installation. Le pogramme d'installation placera un raccourci sur le Bureau: double-cliquez ce raccourci pour lancer Nucleus Remote.
- 3. Pour installer le pilote ipMIDI, localisez l'application ipMIDI Setup et double-cliquez ce fichier pour lancer le programme d'installation. Suivez les instructions données par le programme d'installation.
- 4. Pour installer le pilote de la Carte Son USB optionnelle, localisez l'application USB Soundcard Setup et double-cliquez ce fichier pour lancer le programme d'installation. Suivez les instructions données par le programme d'installation.
- Nucleus Remote peut-être désinstallé en lançant l'application Uninstall située dans le dossier Nucleus Remote.
- Pour désinstaller le pilote ipMIDI, lancez l'application Uninstall située dans le dossier ipMIDI.
- Le pilote de la Carte Son USB peut être désinstallé en utilisant le Gestionnaire de Périphériques.

*Nucleus Remote* Nucleus Remote requiert java, Version <sup>5</sup> ou suivante.

- Une version appropriée de Java est incluse dans OS X 10.5 ou plus récent pour Macintosh.
- Pour les installations sous Windows, un Environnement Java Runtime (JRE) approprié est incorporé dans l'application et aucune préinstallation de Java <sup>n</sup>'est requise.
	- Des instructions détaillées pour l'installation et l'utilisation de ces applications et pilotes sont disponibles dans le Guide de l'Utilisateur du Nucleus ou disponibles en téléchargement sur [www.solidstatelogic.com.](http://www.solidstatelogic.com)

**EN**

**DE**

**ES**

**FR**

**IT**

# **Connecter**

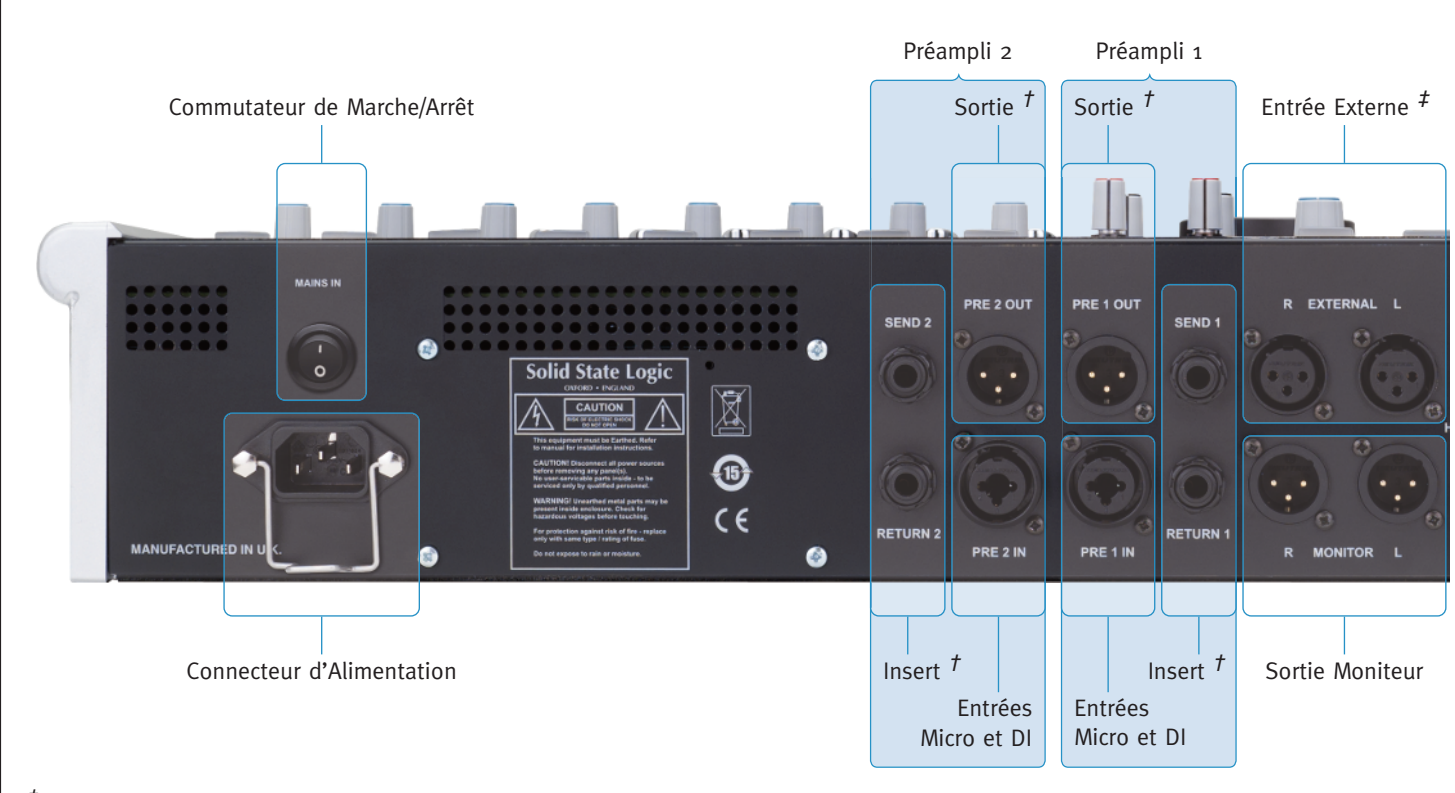

† La Sortie Préampli est câblée en parallèle avec le Départ de l'Insert <sup>à</sup> l'intérieur de l'unité.

‡ Les entrées Externe et iJack sont additionnées <sup>à</sup> l'intérieur de l'unité.

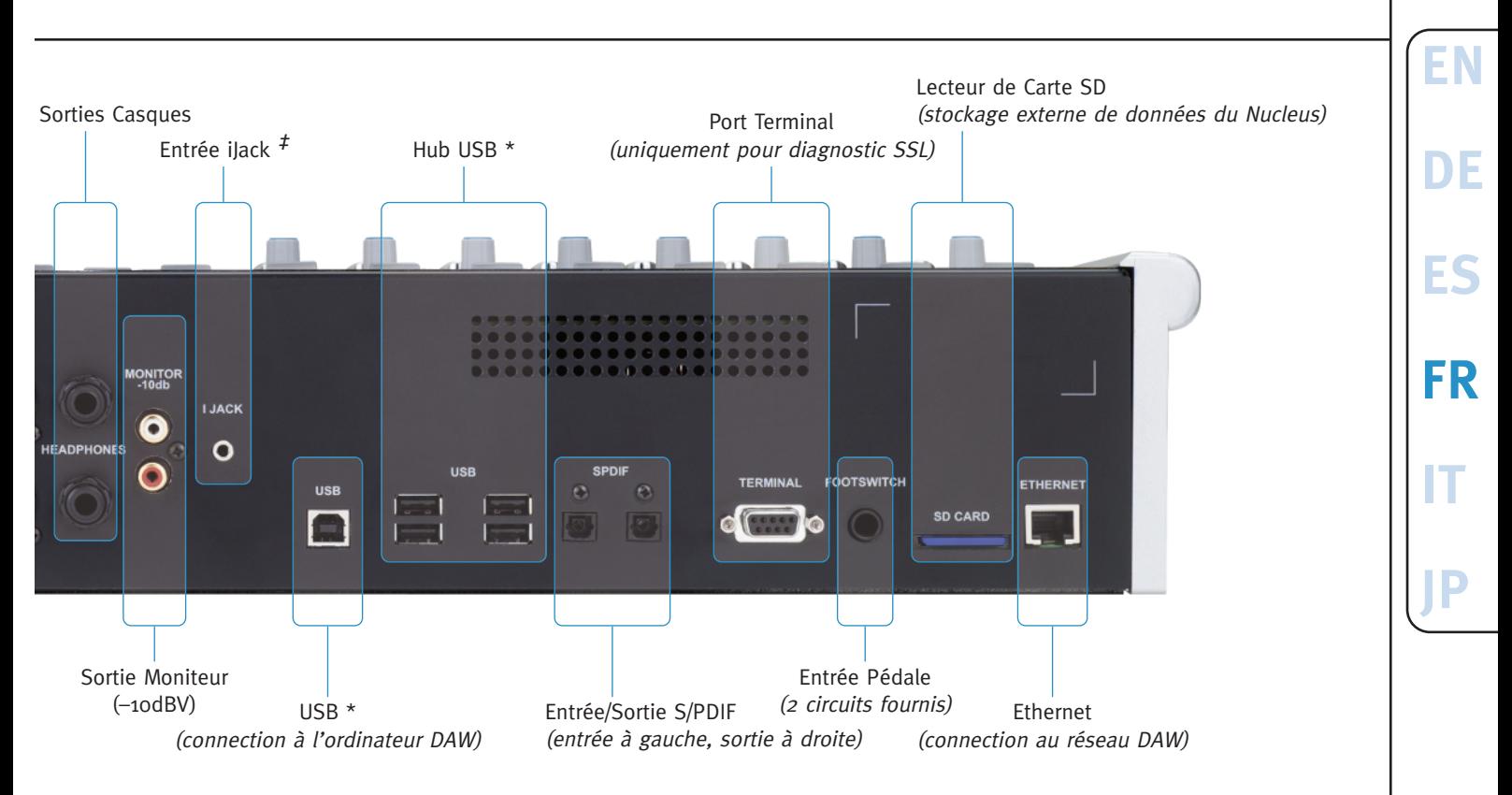

\* Connection USB requise pour contrôle de DAW et Carte Son USB optionnelle. Le hub USB est disponible pour faciliter le partage d'un clavier et d'une souris entre plusieurs systèmes DAW.

#### **Informations pour la collecte/l'élimination des DEEE dans l'Union Européenne**

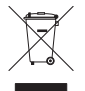

Ce symbole qui se trouve sur le produit indique qu'il ne doit pas être jeté avec les ordures ordinaires. Il est de la responsabilité des utilisateurs de se débarrasser de leurs déchets électroniques auprès d'un point de collecte désigné pour le recyclage des DEEE (Déchets d'équipements électriques et électroniques). La collecte séparée et le recyclage des DEEE vont aider à conserver des ressources naturelles et assurer que le recyclage se fasse en respectant la santé humaine et l'environnement. Pour en savoir plus sur les points de collecte, veuillez contacter votre administration communale, votre service des ordures ou votre détaillant.

#### **Déclaration de conformité**

Cet appareil est entièrement conforme avec les prescriptions de protection des directives du Conseil CEE sur la compatibilté électromagnétique et la basse tension.

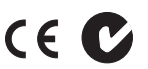

#### **Garantie Limitée**

Les recours à la garantie ne seront acceptés que si le produit acheté a été utilisé conformément à la fonction pour laquelle il a été prévu. Tout produit acheté ayant été utilisé de manière non conforme à sa fonction sera exclu de la garantie. Pour toute demande de renseignement ou recours à la garantie, veuillez vous adresser au revendeur auquel vous avez acheté le produit, ou à Solid State Logic si le produit a été acheté directement à Solid State Logic, sous une période de deux mois à compter de la date à laquelle vous avez détecté sa non-conformité aux termes de la garantie. Veuillez fournir votre preuve d'achat originale lorsque vous initiez un **recours à la garantie**.

- **A l'intérieur de l'UE**: Conformément aux termes et conditions de Solid State Logic dans le cadre de la loi européenne concernant les consommateurs, l'acheteur bénéficie de plein droit de la garantie légale pour deux ans à compter de la date de livraison du produit. La garantie n'est valide que dans ceux des pays membres de l'UE qui ont adopté la loi européenne applicable dans leur législation nationale. La législation nationale applicable concernant la vente de produits de consommation n'est pas affectée par cette garantie.
- **Hors de l'UE:** Hors de l'Union Européenne, une garantie de 12 mois est applicable à compter de la date d'achat.

#### **Réparations Hors-Garantie**

En cas de problème se produisant après l'expiration de la période de garantie, l'unité doit être retournée à Solid State Logic, soit directement, soit par l'intermédiaire de votre revendeur. Le temps de réparation vous sera facturé (au tarif en vigueur de Solid State Logic), ainsi que le coût des pièces et celui du transport. Veuillez noter qu'aucune unité ne peut être acceptée pour réparation sans accord préalable (voir ci-dessous).

#### **Retours**

- Aucune unité ne sera acceptée pour réparation par Solid State Logic sans être accompagnée d'un numéro RMA (Retour de Matériel Autorisé) valide, qui peut être obtenu auprès de Solid State Logic avant expédition.
- Toutes les unités doivent être envoyées à Solid State Logic dans un emballage rigide approprié. Solid State Logic ne peut être tenu pour responsable d'aucun dommage consécutif au transport d'unités dans tout autre emballage. Dans un tel cas Solid State Logic retournera l'unité dans un emballage approprié, qui vous sera facturé.
- N'incluez pas dans votre envoi le cordon secteur, le manuel ou autres accessoires. Solid State Logic ne peut pas garantir qu'ils vous seraient retournés.

# **Spécifications**

### **Mesures \***

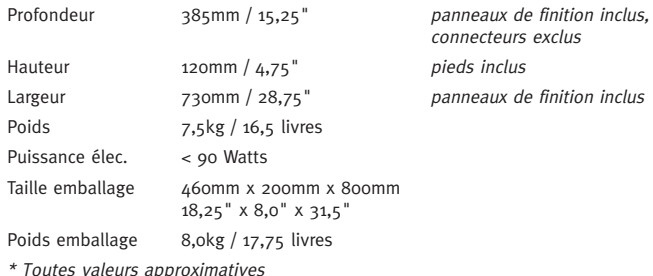

### **Environnement**

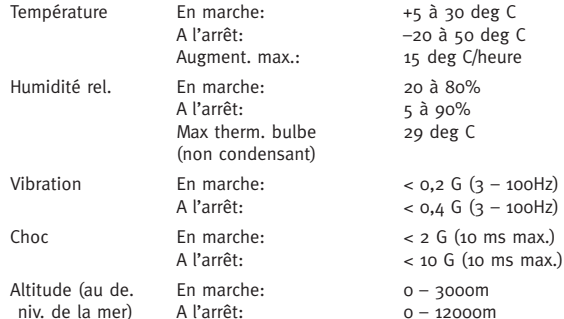

#### **Connexions Alimentation** Connecteur à 3 broches IEC320, 100 – 240 Vac,  $50 - 60$  Hz < 2,5A **Réseau** Connecteur modulaire 8P8c, type 'RJ-45' (100bT, Cat5) **USB** 1 x prise femelle type-B, 4 prises femelles type-A **Terminal** RS232, sub-D 9 broches (exclusivement pour diagnostic SSL) **Entrée Externe** XLR-F 3 broches symétrique Zi > 10k **Entrée Préampli** XLR-F 3 broches symétrique, Zi ≈ 1k2/10k Prise jack stéréo femelle symétrique 6,35 mm, Zi > 10k/1M **Sorties Préampli, Moniteur** XLR-M 3 broches symétrique, Zo ≈ 100Ω **Moniteur –10dBV** Prise phono (RCA) femelle asymétrique, Zo ≈ 100Ω **Inserts** Jack femelle stéréo symétrique 6,35 mm, Zi > 10kΩ, Zo ≈ 100Ω **Prises Casques** Prise jack stéréo femelle 6,35 mm, Zo ≈ 75Ω Pédale Prise jack stéréo femelle 6,35 mm (2 circuits) **ilack** Prise jack stéréo femelle 3,5 mm, Zi ≈ 10k

### **Système Requis**

#### **Macintosh**

- Intel uniquement, 1,2 GHz minimum
- OS X Version 10.5.8 ou plus ('Leopard', 'Snow Leopard' ou 'Lion')

#### **Windows**

- Pentium IV ou équivalent, 1GHz ou plus
- Windows XP SP3, Vista SP1 ou plus, ou Windows 7 (32bit ou 64bit)
- 512MO Mém. vive, 15MO d'espace disque dur libre
- Écran couleur VGA (1024 x 786 pixel ou plus)
- Connexion internet (pour l'enregistrement du produit et les mises à jour du système d'exploitation)

**EN**

**DE**

**ES**

**FR**

**IT**

# **Installazione e Sicurezza**

Questa sezione contiene tutte le definizioni, gli avvisi e le indicazioni pratiche in grado di assicurare un ambiente di lavoro efficiente e sicuro. Si prega di leggere attentamente questa sezione prima di installare o utilizzare l'unità. Attenzione a non perdere queste istruzioni.

#### **Sicurezza generale**

- Leggere queste istruzioni.
- Conservare queste istruzioni.
- Fare attenzione a tutti gli avvisi.
- Seguire le istruzioni.
- Non utilizzare il dispositivo vicino all'acqua.
- Non esporre il dispositivo a pioggia o umidità.
- Pulire il dispositivo solo con un panno asciutto.
- Non ostruire i fori di ventilazione. Installare il dispositivo seguendo le istruzioni riportate.
- Non collocare il dispositivo vicino a fonti di calore come termosifoni, stufe o altri oggetti (compresi amplificatori) che producono calore.
- Non ci sono componenti che richiedano manutenzione da parte dell'utente. Non smontare il pannello di copertura dell'apparecchio: così facendo la garanzia verrà invalidata.
- Eventuali alterazioni o modifiche del dispositivo possono comprometterne il corretto funzionamento e pregiudicarne il soddisfacimento degli standard internazionali di sicurezza.
- Il dispositivo è dotato di una presa per cuffie. L'esposizione a un'eccessiva pressione sonora tramite l'impiego di auricolari o cuffie può causare la perdita dell'udito.

#### **Attenzione**

- Il dispositivo può contenere tensioni pericolose.
- Non accendere l'unità dopo aver rimosso il pannello di copertura.
- Per ridurre rischi di shock elettrico, non effettuare alcun tipo di manutenzione al di fuori di quanto indicato nel presente manuale. Per l'assistenza tecnica rivolgersi a personale qualificato. Assicurarsi che tutti i cavi di alimentazione siano scollegati prima di qualsiasi intervento sul dispositivo.

#### **Alimentazione**

- Il dispositivo è provvisto di un alimentatore universale, approvato e certificato per il funzionamento all'interno di questa unità. Non ci sono fusibili da sostituire.
- Più cavi elettrici possono essere inclusi nel pacco utilizzare solo il cavo adatto all'impianto elettrico locale. Possono essere usati cavi alternativi da 2,5A (e oltre) e dotati di un connettore 3-pin IEC320.
- È necessario un dispositivo esterno per proteggere l'impianto elettrico da sovraccarichi. L'installazione di tale dispositivo deve avvenire in ottemperanza con le norme vigenti. In alcuni paesi tale funzione è assolta da una spina di sicurezza.
- Qualora si utilizzasse una prolunga elettrica o un adattatore, verificare che la potenza nominale del cavo e/o dell'adattatore non venga superata.
- L'apparato richiede un dispositivo di disinserimento esterno. L'accoppiatore elettrico è un indicato dispositivo di disinserimento e come tale deve essere sempre prontamente accessibile.
- La presa elettrica utilizzata deve trovarsi in prossimità dell'unità ed essere di facile accessibilità.
- Scollegare il dispositivo durante temporali o prolungati periodi di inattività.
- Per garantire il completo isolamento del dispositivo è necessario scollegare tutti i cavi.

#### **Note sull'installazione**

- Posizionare l'apparato su una superficie piana e sicura durante l'installazione.
- Verificare che i cavi di connessione del dispositivo non siano sottoposti a sollecitazioni. Accertarsi inoltre che i cavi siano posizionati in modo da evitare di essere calpestati, piegati o danneggiati.
- Non utilizzare il dispositivo ancora imballato o in mancanza di opportuna areazione.
- Non utilizzare l'unità senza il pannello di copertura per non comprometterne il corretto funzionamento.

**EN**

**DE**

**ES**

**FR**

**IT**

# **Disimballaggio**

# La confezione di Nucleus contiene:

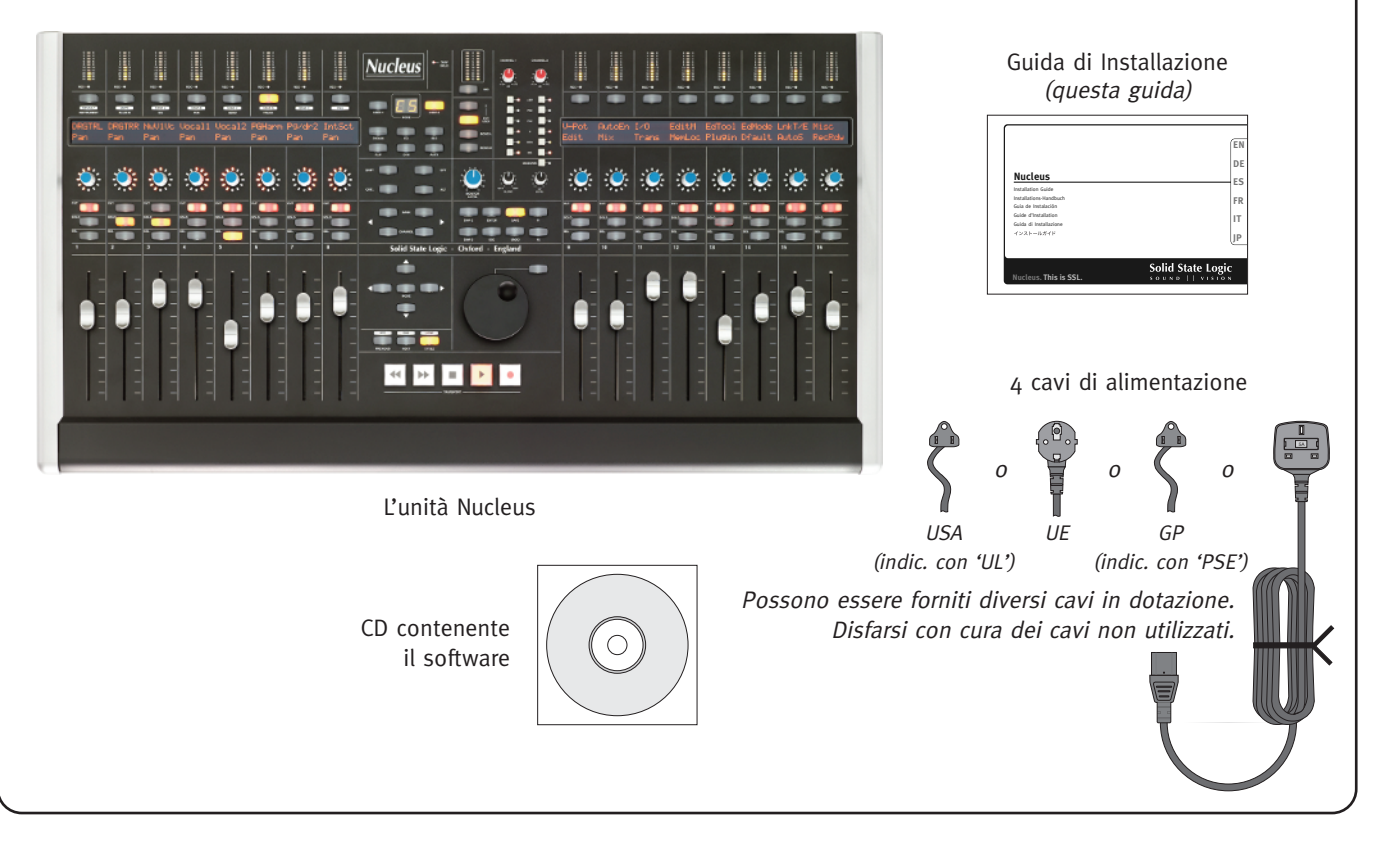

# **Installazione del Software \***

### **Macintosh**

- 1. Inserire il CD nell'apposita unità CD-ROM.
- 2. Per installare l'applicazione Nucleus Remote trascinarla nella cartella delle Applicazioni. Per attivare Nucleus Remote aprire la cartella delle Applicazioni e fare doppio clic sull'apposita icona.
- 3. Per installare il driver ipMIDI individuare il pacchetto ipMIDI e fare doppio clic sul file. Seguire le istruzioni che compaiono sullo schermo.
- 4. Per installare il driver opzionale USB Soundcard individuare il pacchetto USB Soundcard e fare doppio clic sul file. Seguire le istruzioni che compaiono sullo schermo. Per installare USB Soundcard Control Panel trascinare nella cartella delle Applicazioni l'apposita icona presente nel CD. Fare doppio clic sull'icona per avviare l'installazione.
- Per disinstallare Nucleus Remote basta trascinare l'applicazione nel Cestino.
- Per rimuovere il driver ipMIDI cancellare ipMIDIDriver.plugin dalla cartella /Library/Audio/MIDI Drivers.

## **Windows**

- 1. Inserire il CD nell'apposita unità CD-ROM.
- 2. Per installare l'applicazione Nucleus Remote individuare l'applicazione Nucleus Setup e fare doppio clic sul file. Seguire le istruzioni che compaiono sullo schermo. Durante l'installazione verrà creato un collegamento sul Desktop, fare doppio clic su tale collegamento per avviare Nucleus Remote.
- 3. Per installare il driver ipMIDI individuare l'applicazione ipMIDI Setup e fare doppio clic sul file. Seguire le istruzioni che compaiono sullo schermo.
- 4. Per installare il driver opzionale USB Soundcard individuare l'applicazione USB Soundcard Setup e fare doppio clic sul file. Seguire le istruzioni che compaiono sullo schermo.
- Per disinstallare Nucleus Remote basta attivare l'applicazione Uninstall situata all'interno della cartella Nucleus Remote.
- Per rimuovere il driver ipMIDI avviare l'applicazione Uninstall all'interno della cartella ipMIDI.
- Per disinstallare il driver USB Soundcard basta utilizzare la Gestione Periferiche.

*Nucleus Remote* richiede l'installazione di Java <sup>5</sup> <sup>o</sup> versioni superiori.

- Una versione compatibile di Java è compresa nella versione OS X 10.5 <sup>e</sup> superiore di Macintosh.
- Per installazioni Windows: nell'applicazione è incorporata una versione compatibile di Java Runtime Environment (JRE) il cui funzionamento non richiede la preinstallazione di altre versioni di Java.
	- \* Per maggiori informazioni sulle corrette modalità di installazione e uso delle applicazioni e dei driver menzionati, consultare il Manuale d'uso di Nucleus presente all'interno del CD o scaricabile dal sito [www.solidstatelogic.com.](http://www.solidstatelogic.com)

**EN**

**DE**

**ES**

**FR**

**IT**

# **Connessione**

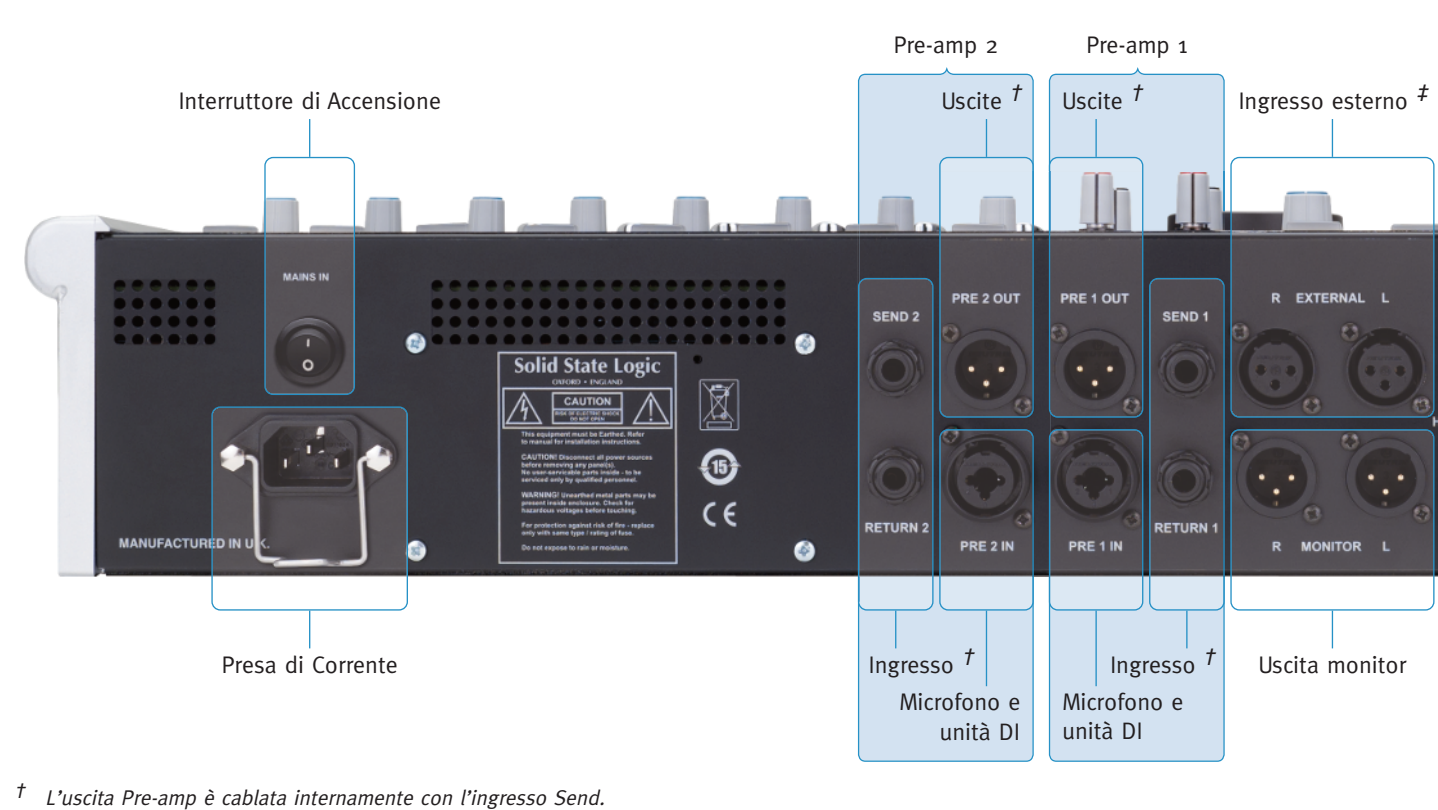

 $\ddot{\text{ } }$  L'ingresso esterno e quello iJack sono uniti internamente.

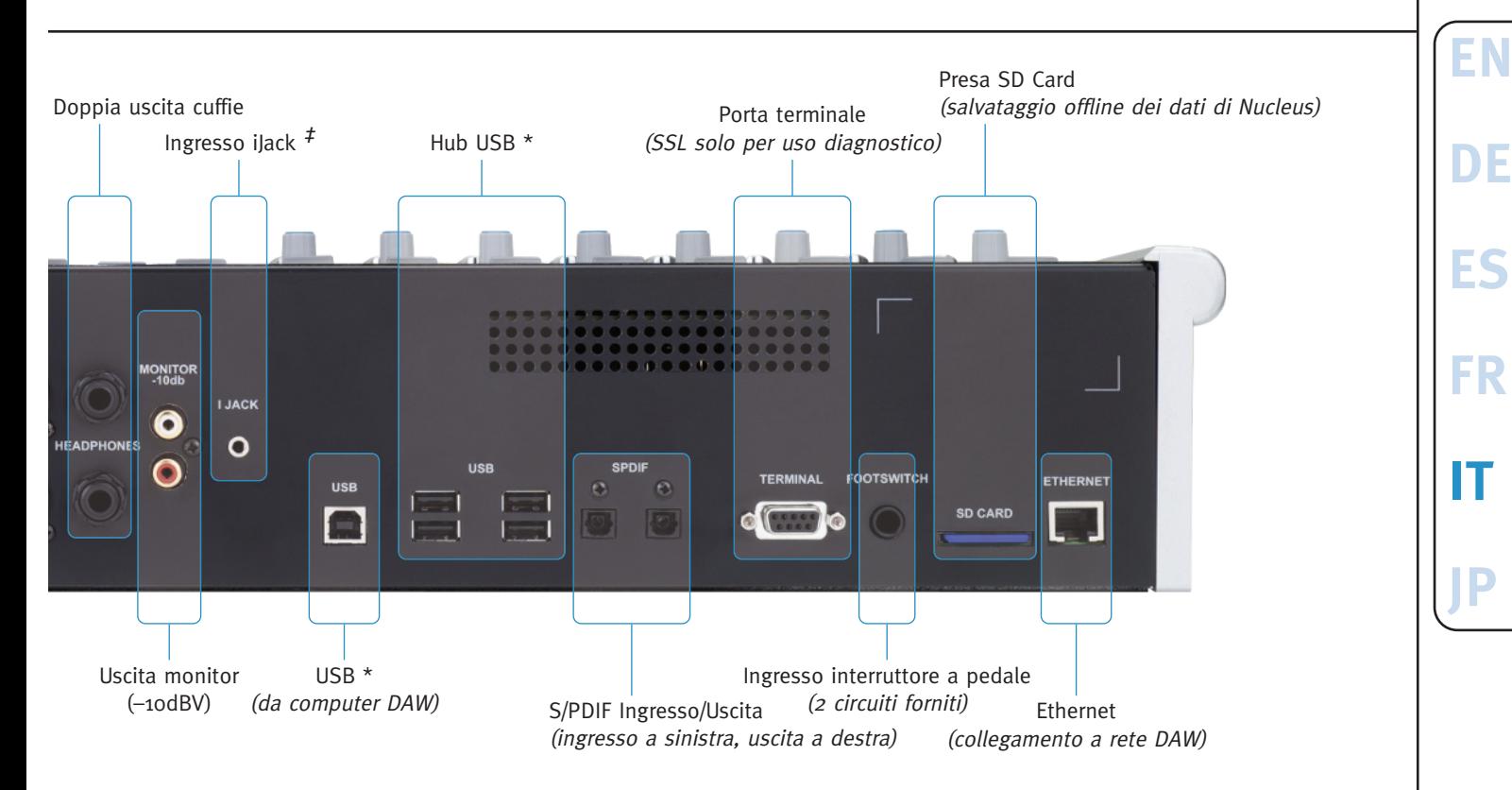

\* Si richiede connessione USB per controllo della DAW <sup>e</sup> per la scheda audio USB onboard opzionale. L'Hub USB supporta l'impiego condiviso di tastiera <sup>e</sup> mouse tra vari sistemi DAW.

#### **Istruzioni riguardanti la direttiva WEEE per gli utenti dell'Unione Europea**

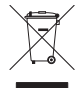

In conformità a quanto sancito dalla Direttiva europea 2002/96/EC, nota anche come WEEE (Waste Electrical and Electronic Equipment), la presenza di questo simbolo sul prodotto o sulla confezione indica che il prodotto non deve in alcun modo essere smaltito nei normali cassonetti di raccolta. Al contrario, è responsabilità dell'utente provvedere al corretto smaltimento del prodotto in appositi punti di raccolta destinati al riciclaggio delle apparecchiature elettriche ed elettroniche inutilizzate. La raccolta differenziata di tali rifiuti consente di ottimizzare il recupero e il riciclaggio di materiali riutilizzabili, riducendo nel contempo l'impatto ambientale e i rischi legati alla salute dell'uomo. Per maggiori informazioni sul corretto smaltimento del prodotto, contattare l'autorità locale o il rivenditore presso cui è stato acquistato il prodotto.

CE C

#### **Standard di Conformità**

Il dispositivo è in piena conformità con i requisiti del Consiglio della Comunità Europea in merito alle direttive EMC e LVD.

#### **Garanzia Limitata**

Saranno effettuati interventi in garanzia soltanto se l'impiego del prodotto acquistato è avvenuto in ottemperanza con lo scopo per cui è stato progettato. I prodotti usati per scopi diversi da quelli indicati non saranno coperti da garanzia. Per reclami o domande sulla garanzia rivolgersi al commerciante da cui è stato acquistato il prodotto – o a Solid State Logic qualora l'acquisto sia stato effettuato direttamente dall'azienda – entro due mesi dalla data in cui viene riscontrata la mancanza di conformità con i termini della garanzia. **Si prega di allegare al reclamo la copia di acquisto originale**.

- **Paesi UE:** In conformità con i Termini e le Condizioni generali di Solid State Logic e nel pieno adempimento della legge europea a tutela del consumatore, l'acquirente gode di completi diritti statutari di garanzia, aventi durata di due anni a decorrere dalla data di consegna del prodotto. La garanzia è valida soltanto nei Paesi membri dell'Unione Europea (UE) che abbiano adottato la legge applicabile dell'UE nella propria legislazione nazionale. La legislazione nazionale riguardante la vendita di merci al consumatore non è influenzata da tale garanzia.
- **Paesi extra UE:** Al di fuori dell'Unione Europea la garanzia ha durata di 12 mesi a decorrere dalla data di acquisto del prodotto.

#### **Restituzione al cliente**

Qualora vengano riscontrati difetti dopo la scadenza della garanzia, l'unità deve essere inviata a Solid State Logic direttamente dall'utente o attraverso il commerciante locale. All'utente verrà addebitato il tempo necessario per la riparazione (secondo la tariffa di riparazione corrente di Solid State Logic) e il costo di componenti e spedizione. Non verranno effettuate riparazioni in mancanza di previo accordo (vedi sotto).

#### **Rinvio al mittente**

- Solid State Logic non accetta unità da riparare se sprovviste di un valido numero RMA (codice autorizzazione rientro), ottenibile da Solid State Logic prima della spedizione.
- Le unità devono essere spedite a Solid State Logic in imballaggi rigidi e sicuri. Solid State Logic non si fa carico di responsabilità per danni al prodotto, derivanti dall'impiego di imballaggi non appropriati. In tal caso Solid State Logic rispedirà l'unità al mittente in un'apposita confezione e addebiterà i costi di spedizione.
- Si prega di non includere il cavo di alimentazione, il manuale o altri articoli nel pacco perché Solid State Logic non ne garantisce la restituzione.

# **Specifiche**

### **Fisiche \***

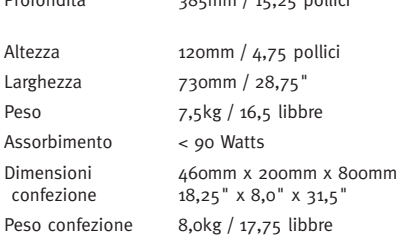

Profondità 385mm / 15,25 pollici *trim incluso*, connettori esclusi Altezza 120mm / 4,75 pollici piede incluso Larghezza 730mm / 28,75" trim incluso  $5"$  x 8,0" x 31,5"

\* I valori sono approssimati

### **Ambientali**

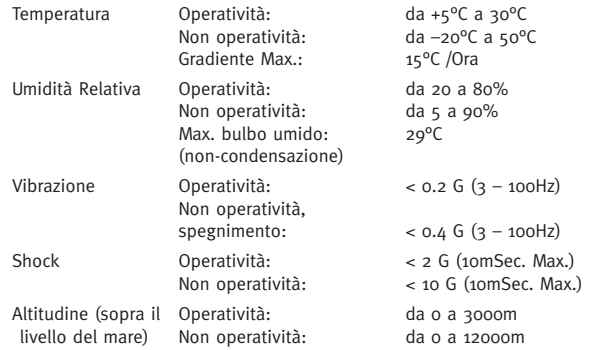

#### **Connettori Alimentazione** IEC320 connettorre 3-pin, 100 – 240 Vac, 50 – 60 Hz, < 2.5A **Network** Connettore modulare 8P8c; tipo 'RJ-45' (100bT, Cat5) **USB** 1 connettore chassis tipo B, 4 connettori chassis tipo A **Terminale** RS232, 9-pin sub-D (SSL solo per uso diagnostico) **Ingresso esterno** Bilanciato, 3-pin XLR-F, Zi > 10k **Ingresso Pre-amp** Bilanciato, 3-pin XLR-F, Zi ≈ 1k2/10k Bilanciato, presa jack stereo 1/4", Zi > 10k/1M **Pre-amp**, **Uscita Monitor** Bilanciato, 3-pin XLR-M, Zo ≈ 100Ω **Monitor –10dBV** Non bilanciato, connettore phono (RCA), Zo ≈ 100Ω **Ingressi** Bilanciato, presa jack stereo 1/4", Zi > 10kΩ, Zo ≈ 100Ω **Cuffie** Presa jack stereo  $1/4$ ", Zo  $\approx 75\Omega$ **Interruttore a pedale** Presa jack stereo  $1/a''$  (2 circuiti) **ilack** Presa jack stereo 3.5mm, Zi ≈ 10k

### **Requisiti di Sistema**

#### **Macintosh**

- Solo processore intel, 1,2GHz e più veloce
- Mac OS X Versione 10.5.8 o superiore ('Leopard', 'Snow Leopard' o 'Lion')

#### **Windows**

- Pentium IV o equivalente, 1GHz o superiore
- Windows XP SP3, Vista SP1 o superiore, o Windows 7 (32bit o 64bit)

• 512MB RAM, 15MB di spazio su Hard Disk

- Schermo a colori VGA (1024 x 768 pixel o superiore)
- Connessione a Internet (per registrazione prodotto e aggiornamenti software)

**EN**

**DE**

**ES**

**FR**

**IT**

# 安全にご使用いただくために

この項には、安全にお使いいただくための注意点および実用的な情報が記載されています。

**このユニットを設置、使用する前に、この項をよくお読みいただくようお願いいたします。また、この書類はなくさないよう、保管してください。**

#### **安全上のご注意**

- このマニュアルをお読みください。
- このマニュアルを保管してください。
- すべての注意事項に留意してください。
- すべての説明書きに従ってください。
- 水のある場所では使用しないでください。
- 雨がかかったり、湿気のある場所に設置しないでください。
- 掃除する場合は、乾いた布をご使用ください。
- 通気口などを塞がないでください。設置は説明書にしたがって行ってください。
- ラジエーター、放熱器、ストーブ、アンプなど、熱を発生する装置の近くに設置しないで ください。
- この機器の内部には、ユーザーが調整を行ったり、変更を加えることのできる部分は ありません。カバーを開けますと思わぬ危険があるばかりでなく、保証を受けられなく なります。
- 勝手な調整や部品の交換を行った場合には、安全性や環境への影響に関する国際的な基準 を満たさなくなる恐れがあります。
- この機器にはヘッドフォン端子が装備されています。イヤホンまたはヘッドフォンを 大音量で使用すると難聴となる恐れがあります。

#### **重要な注意点**

- 内部には高電圧部があります。
- カバーを外した状態で使用しないでください。
- 感電事故を防止するために、"設置上の注意"に記載されている方法以外での設置や修理等 を行わないでください。修理等の作業は専門の技術を持ったエンジニアのみに限られてい ます。

#### **電気に関する安全上のご注意**

- 本機はユニバーサル電源を使用しており、ユーザーが交換できるヒューズはありません。
- 電源コードは付属しているコードのうち適合するものを使用してください。もし別の電源 コードを使用する場合は、3ピンのIEC320コネクターを用いた2.5A以上の電流を流せる ケーブルを使用してください。
- この機器の内部を保護するために、外部に電流遮断機を設けてください。
- 電源の延長ケーブルを使用する場合は、総電流量がケーブルや電源の耐容量を超えない よう注意してください。
- この機器には取り外し可能なタイプの電源ケーブルが必要です: 適切な電源ケーブルが 添付されていますので、その電源ケーブルをご使用下さい。
- この機器への電源の取り口は近くて簡単にアクセスできる場所を選んでください。
- 雷の発生時や長期間使用しない場合などには、電源を取り外してください。
- この機器を電気的に完全に独立させるためには、全ての電源ケーブルを取り外してくだ さい。

#### **設置上の注意**

- 安定した場所に設置してください。
- ケーブルやコネクターに負担のかからないように設置してください。また、ケーブル類は 踏まれたり引っ張られたりされないような場所に設置してください。
- 密閉した状態で使用しないでください。
- この機器をカバーを外した状態で使用しないでください。性能を損なう場合があります。

**EN**

**DE**

**ES**

**FR**

**IT**

開梱

これらの部品が入っていることを確認してください。

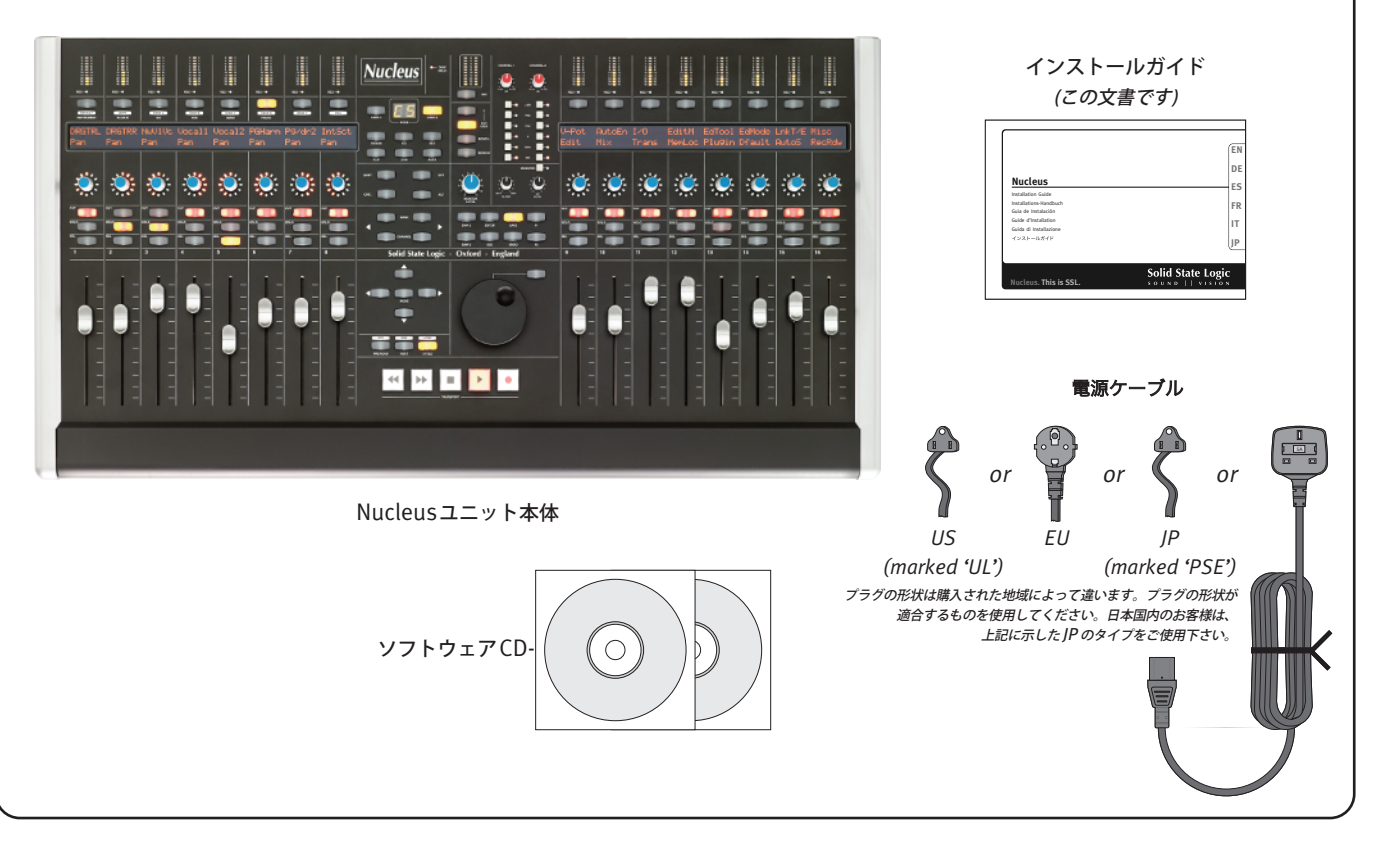

# ソフトウェアのインストール**\***

### **Macintosh**

- 1. 付属のCD-ROMをCD/DVDドライブに入れます。
- 2. CDからNucleusRemoteをApplicationフォルダにドラッグします。 Applicationフォルダを開き、"Nucleus Remote"のアイコンをダブル クリックします。
- 3. ipMIDIパッケージに移動し、"ipMIDI"ファイルをダブルクリックして インストーラーを起動します。後はインストーラーの指示に従ってく ださい。
- 4. オプションのUSB Soundcardをインストールするには、USB Soundcard パッケージに移動し、"USB Soundcard"ファイルをダブルクリックして インストーラーを起動します。後はインストーラーの指示に従ってくださ い。さらに、USB Soundcard Control Panelをインストールするには、 CDからUSB Soundcard Control PanelをApplicationフォルダにドラッグ します。Applicationフォルダを開き、"USB Soundcard Control Panel" のアイコンをダブルクリックします。
- アンインストールする場合は、"Nucleus Remote"をゴミ箱へ移動して ください。
- ipMIDIドライバーを削除するには、/Library/Audio/MIDI Drivers フォルダからipMIDIDriver.pluginファイルを削除してください。

### **Windows**

- 1. 付属のCD-ROMをCD/DVDドライブに入れます。
- 2. CDのNucleus Setupへ移動し、"Nucleus Setup"のアイコンをダブル クリックしてインストーラーを起動します。後はインストーラーの指示 に従ってください。終了するとデスクトップに"Nucleus Remote" ショートカットが作成されます。
- 3. ipMIDI Setupに移動し、"ipMIDI Setup"ファイルをダブルクリック してインストーラーを起動します。後はインストーラーの指示に従って ください。
- 4. オプションのUSB Soundcardをインストールするには、USB Soundcard Setupに移動し、"USB Soundcard"ファイルをダブルクリックして インストーラーを起動します。後はインストーラーの指示に従ってくだ さい。
- アンインストールする場合は、Nucleus Remoteフォルダの"Uninstall" アプリケーションを使用してください。
- ipMIDIドライバーを削除するには、ipMIDIフォルダの"Uninstall" アプリケーションを使用してください。
- USB Soundcardドライバーを削除するには、 Device Manager (デバイスマネージャー)を使用してください。

*Nucleus Remote*は、*Java*(*Version 5*以上)を必要とします。

- *• Macintosh OS X 10.5*以降のバージョンでは必要とする *Java*を含んでいます。
- *• Windows*では、必要とする *Java Runtime Environment (JRE)*がアプリケーションに含まれています。

\* アプリケーションやドライバーのインストール方法など詳細は、CD-ROM に添付されている「Nucleus User Guide」に記載されています。 またユーザーガイドは、[www.solidstatelogic.com](http://www.solidstatelogic.com) からダウンロードできます。

**EN**

**DE**

**ES**

**FR**

**IT**

# 接続

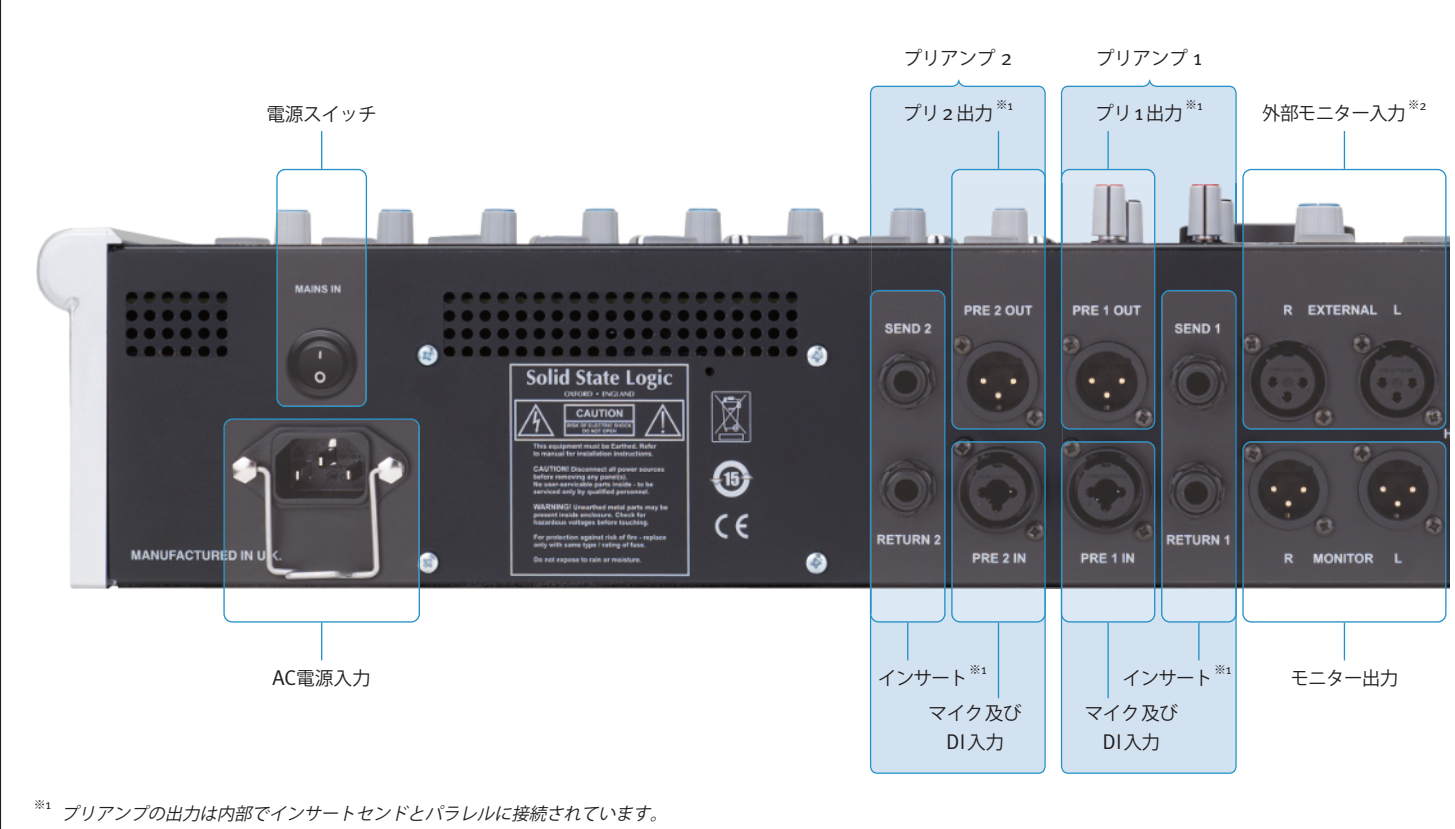

※<sup>2</sup> 外部モニター入力は内部で *iJack* とサミングされています。

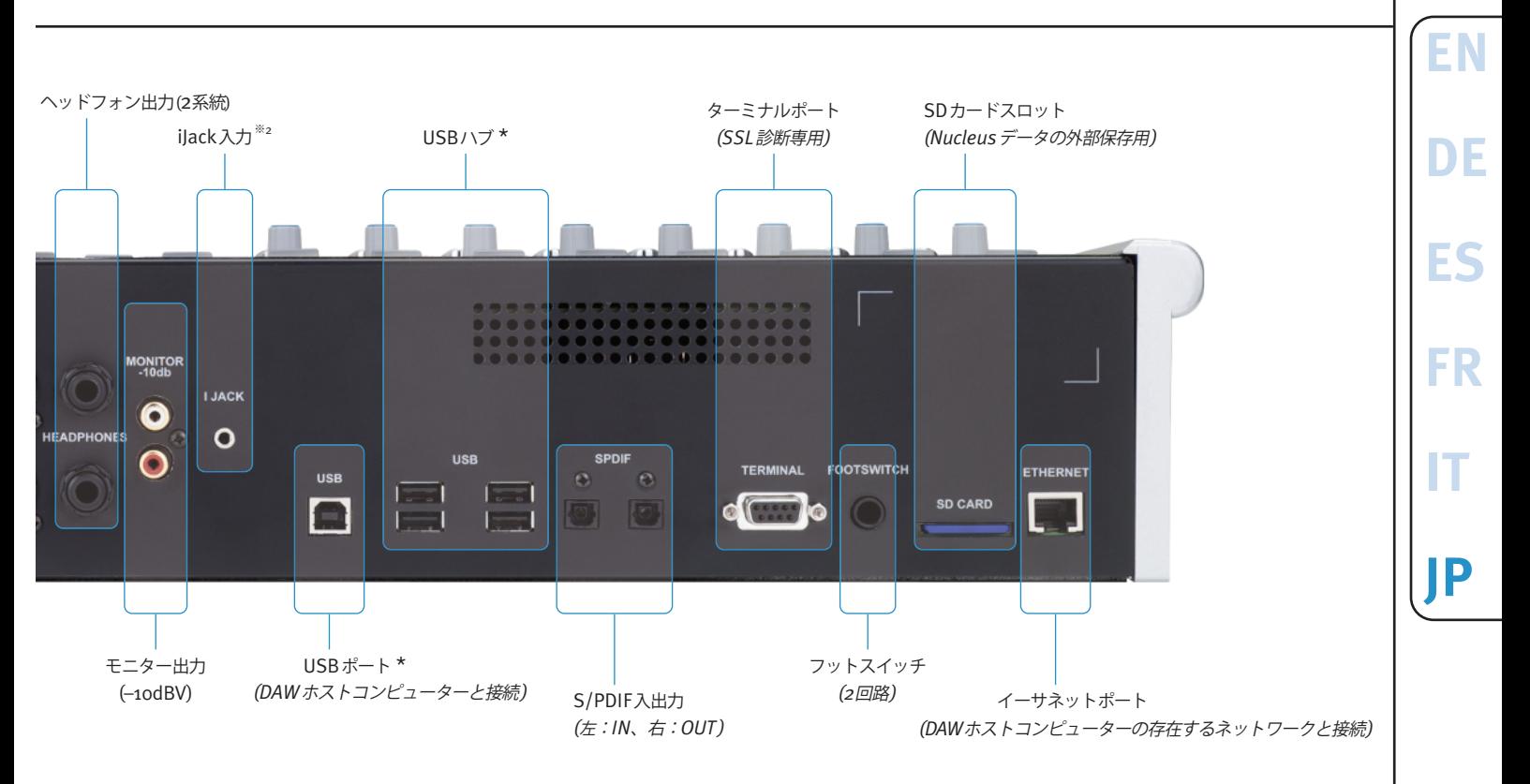

*\* USB*接続は、*DAW*のコントロールとオプションのオンボード・*USB*サウンドカードを使用する際に接続します。 *USB*ハブは複数の*DAW*システムなどでキーボードやトラックボールを共有する際に使用します。

#### **保証について**

本製品の保証期間は、ご購入日より12ヶ月間です。本製品を本書並びにユーザーガイドに記載されていない目的で使用された場合には一切の保証を致しません。

#### **保証期間内の修理について**

保証期間中における故障の際には、ご購入されたディーラーを介してソリッド・ステート・ロジック・ジャパン株式会社(SSLジャパン)までご返送ください。 なおご返送の際にはご購入時の箱と梱包を使用してご返送ください。他の梱包状態にてご返送いただいた場合、輸送中のいかなる損害に対してもSSLジャパンは責任を負いかねます。 このような場合SSLジャパンでは有料にて本製品の輸送に適切な梱包材料を提供することができます。また、ご返送の際にはマニュアルや電源ケーブル、その他付属品は返送せずに お手元にお持ち下さい。また、本製品の製造番号を提示頂ければお手続きを円滑にすすめることができます。

#### **保証期間外の修理について**

保証期間後における故障についても、上記と同様にご購入時の箱および梱包を使用してご購入されたディーラーを介してSSLジャパンまでご返送ください。 この場合には、修理の際に必要な部品の金額と修理技術料の合算をご請求させていただきます。

# 仕様

## **Physical**(外形)**\***

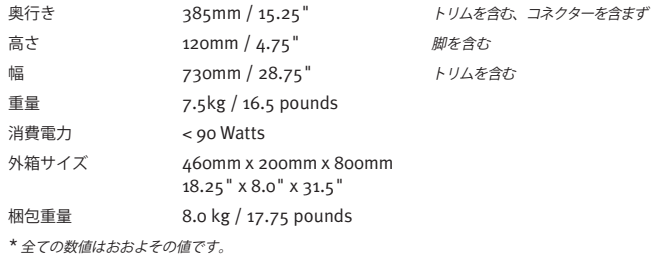

### **Environmental**(環境)

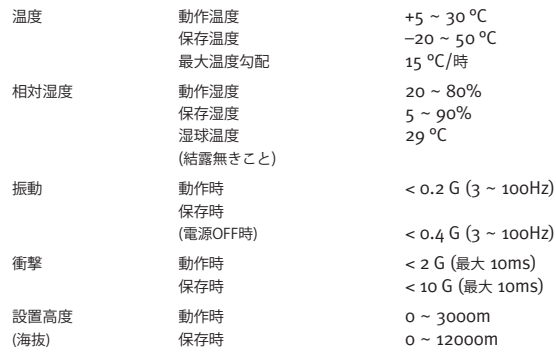

### **Connections**(接続)

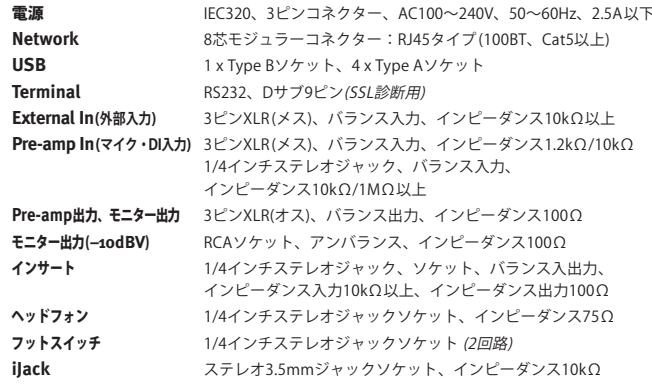

## **System Requirements**(システム環境)

#### **Macintosh**

- Intel CPUのみ、1.2GHz以上
- OS X Version 10.5.8以降 ('Leopard'、'Snow Leopard' または 'Lion')

### **Windows**

- Pentium 4以降、1GHz以上
- Windows XP SP3、Vista SP1以降、Windows 7 (32bitまたは64bit)
- 512MB以上のRAM
- ハードディスクに15MB以上の空きスペース
- VGAモニター (1024 x 768以上)
- インターネットに接続できる環境 (レジストレーション及びソフトウェアアップデートの為)

**EN**

**DE**

**ES**

**FR**

**IT**

# **Solid State Logic**  $S$  O U N D  $||$  V I S I O N

Visit SSL at: [www.solidstatelogic.com](http://www.solidstatelogic.com)

#### 82BN0GX1C

© Solid State Logic All Rights reserved under International and Pan-American Copyright Conventions

**Duende**, **Nucleus**, **SSL** and **Solid State Logic** are trademarks of Solid State Logic

All other product names and trademarks are the property of their respective owners and are hereby acknowledged

No part of this publication may be reproduced in any form or by any means, whether mechanical or electronic, without the written permission of Solid State Logic, Oxford, OX5 1RU, England

As research and development is a continual process, Solid State Logic reserves the right to change the features and specifications described herein without notice or obligation.

Solid State Logic cannot be held responsible for any loss or damage arising directly or indirectly from any error or omission in this manual.

E&OE